جهت خريد فايل به سايت www.kandoocn.com مراجعه نماييد يا با شماره هاي ٩٣٦٦٠٢٧٤١٢٠ و ٩٣٠٢٨٨٤٠ تماس حاصل نماييد

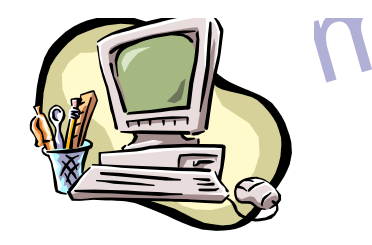

شناخت كاربردي **Iptable**

www.

**شناخت كاربردي Iptable**

 **« پروژه آزمايشگاه مدار منطقي »**

مريم فلسفي ، ليلا ساروخاني، مهناز علي نژاد

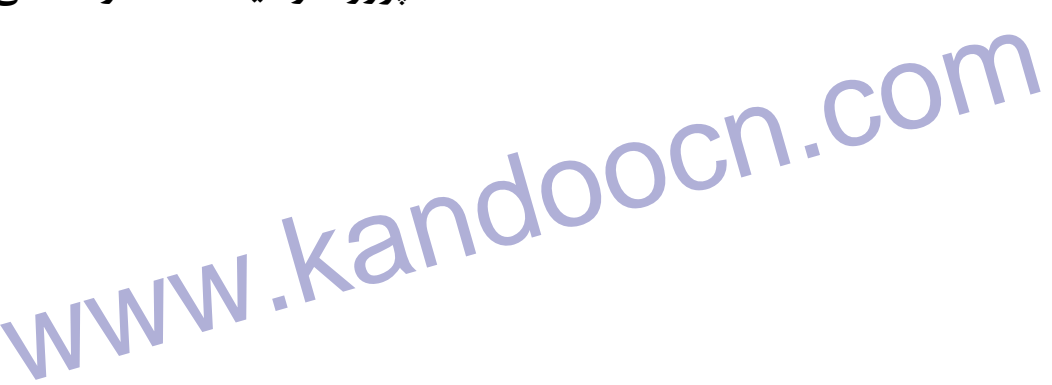

MWW. Mandoocn.com استاد راهنما: مهندس مجيد اسدي شهميرزادي هيته كنندگان:

www.kandoocn.com

www.kandoocn.com

جهت خرید فایل به سایت www.kandoocn.com مراجعه نمایید یا با شماره های ۹۳۶۶۰۲۷۴۱۷ 3 و ۹۳۰۳۵۲۲۸۸۶ 5 تماس حاصل نمایید

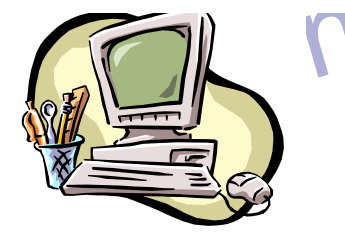

### شناخت كاربردي **Iptable**

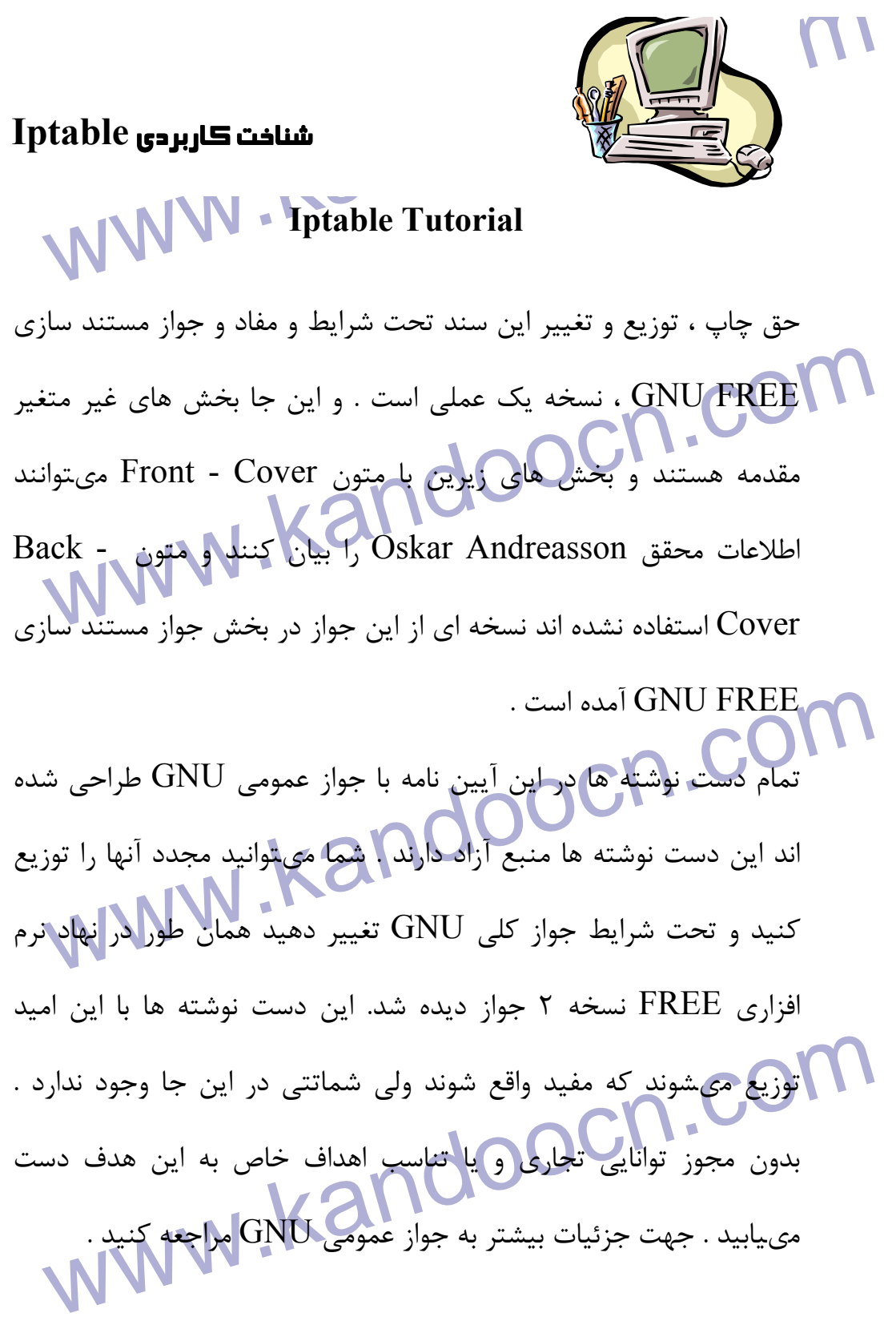

www.kandoocn.com

جهت خرید فایل به سایت www.kandoocn.com مراجعه نمایید یا با شماره های ۹۳۶۶۰۲۷۴۱۷ 3 و ۹۳۰۳۵۲۲۸۸۶ 5 تماس حاصل نمایید

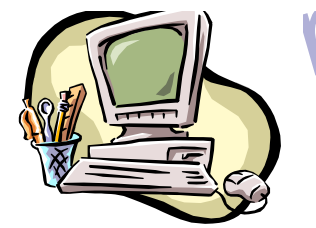

شناخت كاربردي **Iptable**

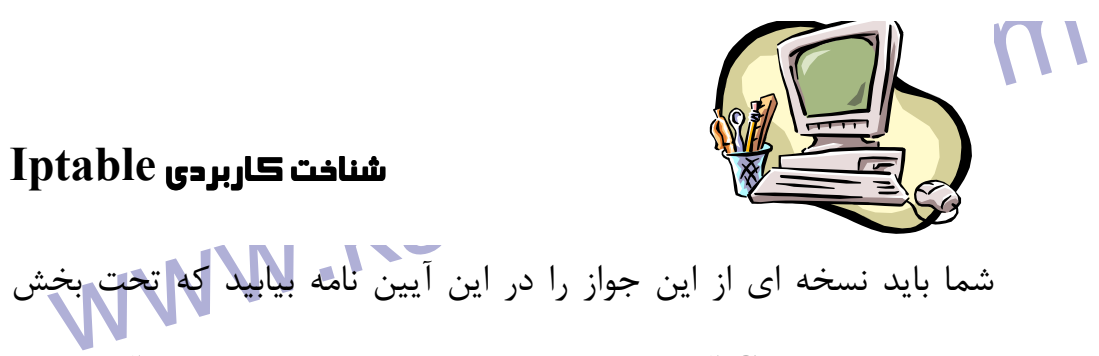

جواز عمومي GNU آمده است . در غير اين صورت با موسسه به آدرس زير

www.kandoocn.com **اهداهاي مربوطه**

ابتدا مىخواهم اين سند را به دوست دختر خود Ninel اهدا كنم . او بيش از<br>انجه كه تصور مىكردم حامى من بود . من اميدوارم كه بتوانم با اين اهدا<br>شما را نيز خوشحال كنم . دوم آنكه مايل هستم اين اثر را به تمام موسسه<br>دهندگان linux تق آنچه كه تصور مىكردم حامي من بود . من اميدوارم كه بتوانم با اين اهدا شما را نيز خوشحال كنم . دوم آنكه مايل هستم اين اثر را به تمام موسسه دهندگان linux تقديم كنم . اين افراد سيستم عامل جالب را طراحي كرده

اند .

www.kandoocn.com

ww.kandoocn.com/www.kandoocn.com/www.kandoocn.com/www.kandoocn.com/www.kandoocn.com

www.kandoocn.com

جهت خريد فايل به سايت www.kandoocn.com مراجعه نماييد يا با شماره هاي ٩٣٦٦٠٢٧٤١٠ و ٩٣٠٢٨٨٤٠ 3300 كم ٩٣٠٢ تماس حاصل نماييد

www.kandoocn.com نهادهای مورد استفاده در سند<br>۱- مقدمه ۱۰- اکبرای صند لوشته شد استفاده در سند از مقدمه ۱۰- ۱۰ به کونگی نوشتن آر<br>۲-۱۰ : اصطلاحات مورد استفاده استفاده بیازی<br>۲-۲ : درک جا iptables را بدست آوریم استفتر استفاده استفاده ED HOT : نصب بر ED HOT : نصب بر ED HOT<br>7/1 - جستجوی جداول و زنجیره ها<br>۳- جستجوی جداول و زنجیره ها المستجوی جداول و زنجیره ها المستجوی جداول و زنجیره ها المستجوی جداول و زنجیره ها www.kandoocn.com www.kandoocn.com شناخت كاربردي **Iptable فهرست مطالب:** در مورد مولف چگونگي خواندن شرط لازم نهادهاي مورد استفاده در سند 1- مقدمه 1-1 : چرا اين سند نوشته شد 2-1 : چگونگي نوشتن آن 3-1 : اصطلاحات مورد استفاده 2- آماده سازي 1-2 : درك جا iptables را بدست آوريم 2-2 : نصب kernel 3-2 : نصب در محل كاربر 1-7-1 : نصب بر RED HOT : نصب بر 2010 RED HOT .<br>7/1 7/1 3- جستجوي جداول و زنجيره ها 1-3 : كليات 2-3 : جدول Mangle 3-3 : جدول فيلتر 4- ماشين حالت 1-4 : مقدمه 2-4 : ورودي Conntrack 3-4 : حالات محل كاربر 4-4 : اتصالات TCP 5-4 : اتصالات UDP 6-4 : اتصالاتICMP 7-4 : اتصالات پيش فرض 8-4 : رديابي اتصال و پروتكل پيچيده

جهت خرید فایل به سایت www.kandoocn.com مراجعه نمایید یا با شماره های ۹۳۶۶۰۲۷۴۱۷ 3 و ۹۳۰۳۵۲۲۸۸۶ 5 تماس حاصل نمایید

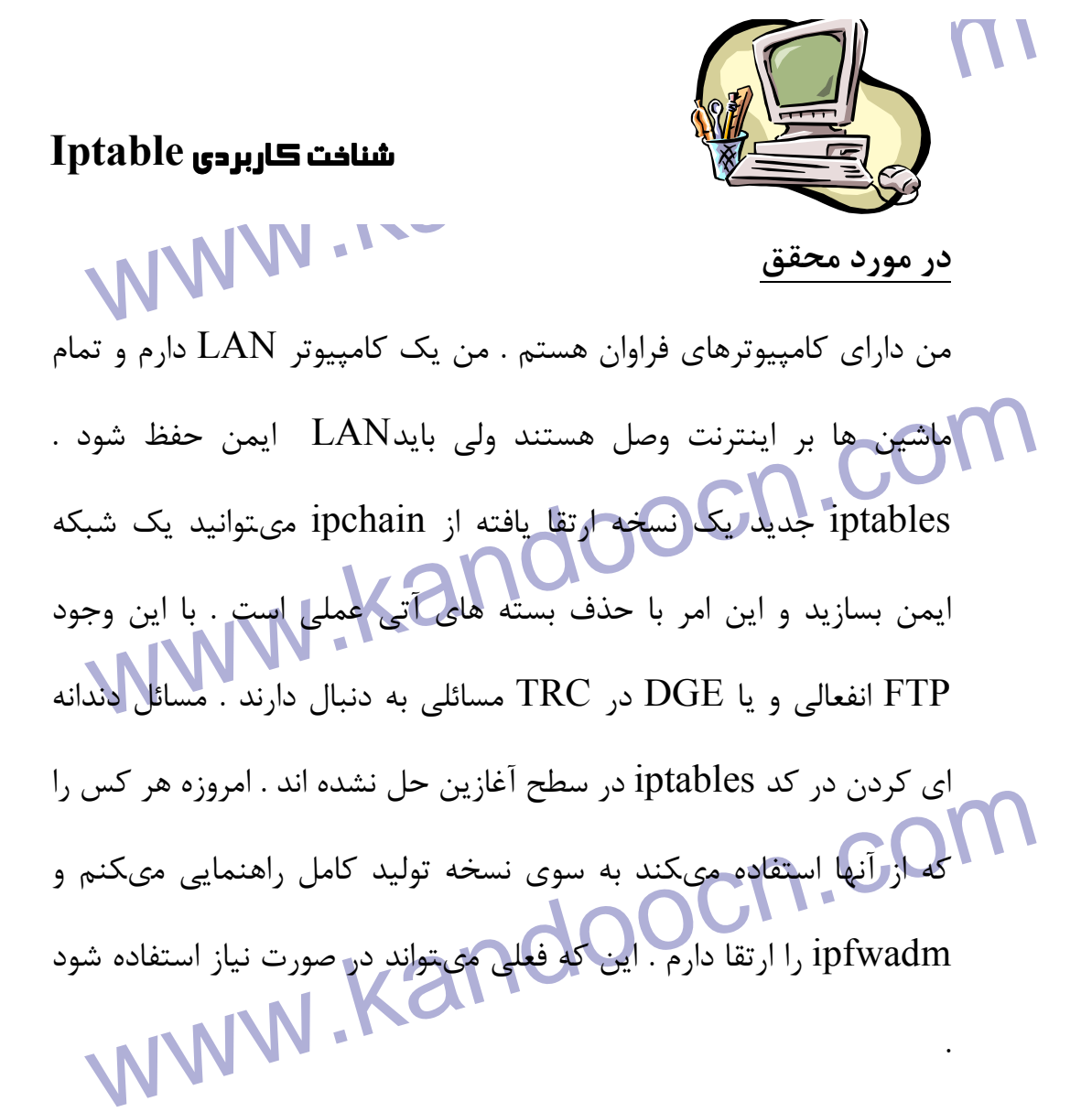

**چگونگي خواندن :** 

**این سند** به درستی نوشته شده است . بنابراین میتوانید به نکات جا<br>iptables پی ببرید . این به معنای اطلاعات خاصی در مورد اشکالات ایم<br>خاص در iptables یا Netfilter نیست اگر اشکالات خاص و رفتارهایی<br>در iptables و هر زیر مولف یاف www.kandoc اين سند به درستي نوشته شده است . بنابراين مىتوانيد به نكات جالب iptables پي ببريد . اين به معناي اطلاعات خاصي در مورد اشكالات ايمني خاص در iptables يا Netfilter نيست اگر اشكالات خاص و رفتارهايي را در iptables و هر زير مولف يافتيد با ليت پست Netfilter تماس بگيريد و سپس خواهيد توانست اشكالات واقعي را بشناسيد و حل كنيد اشكالات ايمني واقعي در iptable و Netfilter فراوان هستند و يك يا دو اشكال در

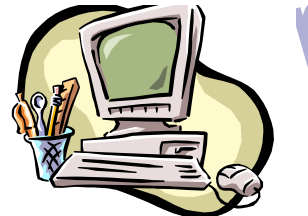

المستاخة المستمر المستمر المستمر المستمر المستمر المستمر المستمر المستمر المستمر المستمر المستمر المستمر المست<br>آن واحد گزارش شده است . آنها در صفوف اصلی Netfilter محدو اند . آن واحد گزارش شده است . آنها در صفوف اصلي Netfilter آمده اند بايد اطلاعات را در مورد موضوع ارائه كنند .

شناخت كاربردي **Iptable**

**استخوان گفت مجموعه قوانین موجود در این سند پیرامون اشکالات واخ** $\blacksquare$  **می باشند. هدف اصلی توصیف چگونگی نصب قوانین در یا<br>Netfilter می باشند. هدف اصلی توصیف چگونگی نصب قوانین در یا<br>سند نشان نمیدهد که چگونه HTTP PORT به دلایل** سی در در سال ۱۳ سال دهد که چگونه با table<br>همیتوان کار را آغاز کرد ولی در این کامل را نیز پیچیده است<br>میتوان کار را آغاز کرد ولی در این کامل را نیز پیچیده است.<br>این جا اهداف و هماهنگی ها در patch - matic بیان نمهاشوند. ار matic و دیگر اسناد را در صفوف اصلی Netfilter مطالعه کنید .<br><mark>شرط لازم : Com یا تاریخ این سند به معلومات در مورد linux linux دست نوشته لایه ای .</mark><br>چگونگی کامپایل کردن kernel و بخش درونی آن نیاز دارد . MNN www.kando مىتوان گفت مجموعه قوانين موجود در اين سند پيرامون اشكالات واخل Netfilter نمىباشند . هدف اصلي توصيف چگونگي نصب قوانين در يك حالت ساده است به طوري كه بتوان مسائل داخل كرد به عنوان مثال اين سند نشان نمىدهد كه چگونه PORT HTTP به دلايل مفاد بسته ميشود آنطور كه Apache در نسخه 12-2-1 گزارش كرد. اين سند براي هر كس قابل استفاده است و مىتواند نشان دهد كه چگونه با iptable مىتوان كار را آغاز كرد ولي در آن واحد يك روند تكامل را نيز پيچيده است . اين جا اهداف و هماهنگي ها در matic - patch بيان نمىشوند . ارتقا نياز است . اگر اطلاعات بيشتر در مورد اين ارتقا لازم داريد بايد - patch matic و ديگر اسناد را در صفوف اصلي Netfilter مطالعه كنيد . **شرط لازم :**  اين سند به معلومات در مورد linux linux ، دست نوشته لايه اي ، و چگونگي كامپايل كردن kernel و بخش دروني آن نياز دارد . من سعي كرده ام تا تمام شرايط را قبل از توصيف اين سند بررسي كنم ولي نمىتوان تمام اطلاعات قبلي را مطرح كرد .

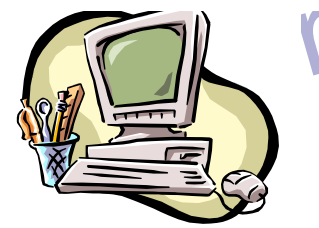

مساحت كاربردى table<br>المساحة المساحة المساحة المساحة المساحة المساحة المساحة المساحة المساحة المساحة المساحة المساحة المساحة المسا<br>المساحة المساحة المساحة المساحة المساحة المساحة المساحة المساحة المساحة المساحة المساحة الم **نهادهاي مورد استفاده در اين سند :** اين نهادهاي در سند زمان دستورات

، فايل و ديگر اطلاعات خاص استفاده مىشوند .

www.kandoocn.com - گلچين كد و خروجي دستور اين چنين است و تمام خروجي ها در فونت پهناي ثابت و دستور مكتوب كاربر به صورت bold هستند: - تمام دستورات و نام هاي برنامه در اين سند در حالت bold هستند:

- تمام item سيستم مانند سخت افزار و مولف دروني kernel و

www.maine سيسلم الزارج منتشر الوابط عليه التي تعادل this way در متن ظاهر مى شوند .<br>- انام فايل و مسير در سيلك فايل به تتكلى بالاستخدام مى شوند .<br>- انام فايل و مسير در سيلك فايل به تتكلى بالاستخدام . item سيستم انژاي مانند روابط حلقه اي كه در حالت italic آمده اند - خروجي كامپيوتر به شكل way this در متن ظاهر مىشوند . - نام فايل و مسير در سيستم فايل به شكل ... .

www.kandoocn.com

جهت خرید فایل به سایت www.kandoocn.com مراجعه نمایید یا با شماره های ۹۳۶۶۰۲۷۴۱۷ 3 و ۹۳۰۳۵۲۲۸۸۶ 5 تماس حاصل نمایید

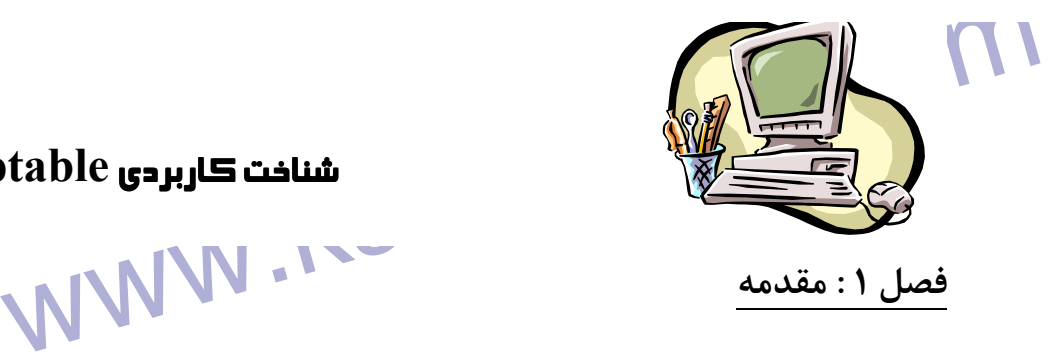

شناخت كاربردي **Iptable**

1-1 : چرا اين سند نوشته شد :

HOW TOS یافتم و در آنجا اطلاعات<br>مورد iptable و نقش Netfilter در linux 1/4x kernel جدید کا<br>نبود . در بین آنها مىخواهم به سوالاتى پاسخ دهم که در مورد احتم<br>جدید مانند مطابق حالت بوده اند . بخش اعظم آن به صورت فایل www.kandoocn.com **اس با مار**ک باکر و دیگران در سیستم Netfilter مشورت کردم . بسیاری<br>آنها در این اثر مستند به موکمک نموده اند و در این جا سعی کرده ام<br>سایت Fr.zentux.Net خود استفاده کنمی بین سند فرآیند نصب را مرح<br>به مرحله نشان مىدهد و در مور www.kandoo من فضاي خالي بزرگي را در TOS HOW يافتم و در آنجا اطلاعات در مورد iptable و نقش Netfilter در kernel x1/4 linux جديد كافي نبود . در بين آنها مىخواهم به سوالاتي پاسخ دهم كه در مورد احتمال جديد مانند مطابق حالت بوده اند . بخش اعظم آن به صورت فايل ....rc است كه در دست نوشته ....etc آمده است . اين فايل اصولاً بر اساس ارتقاي .idowt است . يك دست نوشته كوچك در مورد اجراي برنامه و راه اندازي سيستم به صورت....rc در دسترس است .  **2-1 : چگونگي نوشتن :** من با مارك باكر و ديگران در سيستم Netfilter مشورت كردم . بسياري از آنها در اين اثر مستند به من كمك نموده اند و در اين جا سعي كرده ام از سايت Fr.zentux.Net خود استفاده كنم اين سند فرآيند نصب را مرحله به مرحله نشان مىدهد و در مورد طرح iptables است . من مثالهاي فايل Firewall.re و مثالهاي يادگيري استفاده از iptables را نيز ارائه كرده ام در اين جا بايد تابع زنجيره هاي اصولي باشيد و آنها را در كنار هم قرار دهيد السيد بايد الله عن السيد با<br>المواطن السيد الله عن السيد و آنها را در كنار هم قرار دهيد

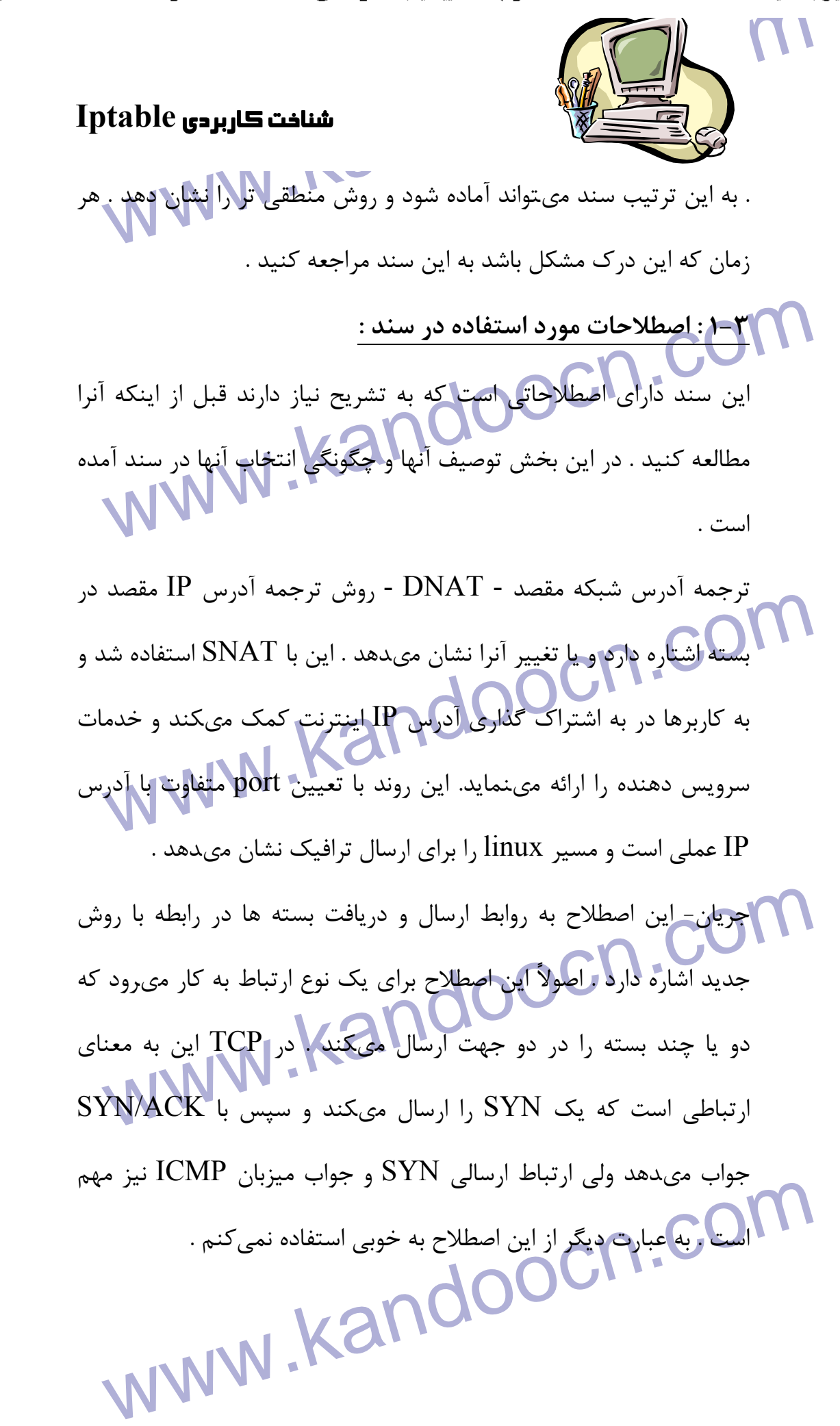

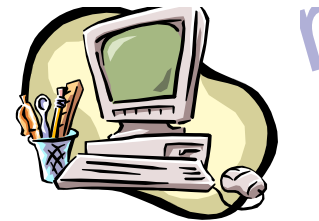

WALLAND - ترجمه آدرس شبکه منبع این اصطلاح به روش ترجمه آدر<br>SNAT - ترجمه آدرس شبکه منبع این اصطلاح به روش ترجمه آدر SNAT - ترجمه آدرس شبكه منبع اين اصطلاح به روش ترجمه آدرس منبع به ديگري اشاره دارد . اين براي چندين ميزبان وجه اشتراك گذاري

شناخت كاربردي **Iptable**

آدرس IP اينترنت به كار ميرود زيرا نقص آدرس IP در 74 IP مطرح است ( 74 IP اين را حل مىكند )

IP اینترنت به کار میرود زیرا نقص آدرس IP در IP 74 مطرح اس<br>IP 74 این را حل میکند)<br>حالت - این اصطلاح بحالت بسته طبقاً پروتکل کنترل انتقال FC 793<br>اشاره دارد و در Netfilter/iptable به کار میرود . توجه کنید که جالا سری کے ایک کا کاربراہی جندمین فرضیه در مورد ارتباط و بسته ها ارائه کند . فضر بازی کاربراہ کے الفضلاء به هر چیز<br>کاربر - این اصطلاح به هر چیز که در حارج kernel روی دهد اشاره دارد<br>عنوان مثال تحریک iptable-h در خارج kernel اس حالت - اين اصطلاح بحالت بسته طبق پروتكل كنترل انتقال 793 RFC اشاره دارد و در iptable/Netfilter به كار مىرود . توجه كنيد كه حالات دروني و خارجي تابع ويژگي 793 RFC است . دليل اصلي آن است كه Netfilter بايد چندمين فرضيه در مورد ارتباط و بسته ها ارائه كند . فضاي كاربر - اين اصطلاح به هر چيز كه در خارج kernel روي دهد اشاره دارد به عنوان مثال تحريك h-iptable در خارج kernel است ولي A - iptable Ept jAce tcp - p Forward در kernel است زيرا قانون جديد به

**می سومهوعه قوانین اضافه میشود .**<br>فضای kernel راین نکاتش برخلاف فضای کاربر است این اقدامات را<br>kernel نشان میدهد و همه در خارج آن **کام است این است این الاست این است به در خارج آن که است این الاست این این این**<br>قلمرو کاربر -مجموعه قوانين اضافه ميشود . فضاي kernel - اين نكاتش برخلاف فضاي كاربر است اين اقدامات را در kernel نشان مىدهد و همه در خارج آن . قلمرو كاربر - به فضاي كاربر مراجعه كنيد .

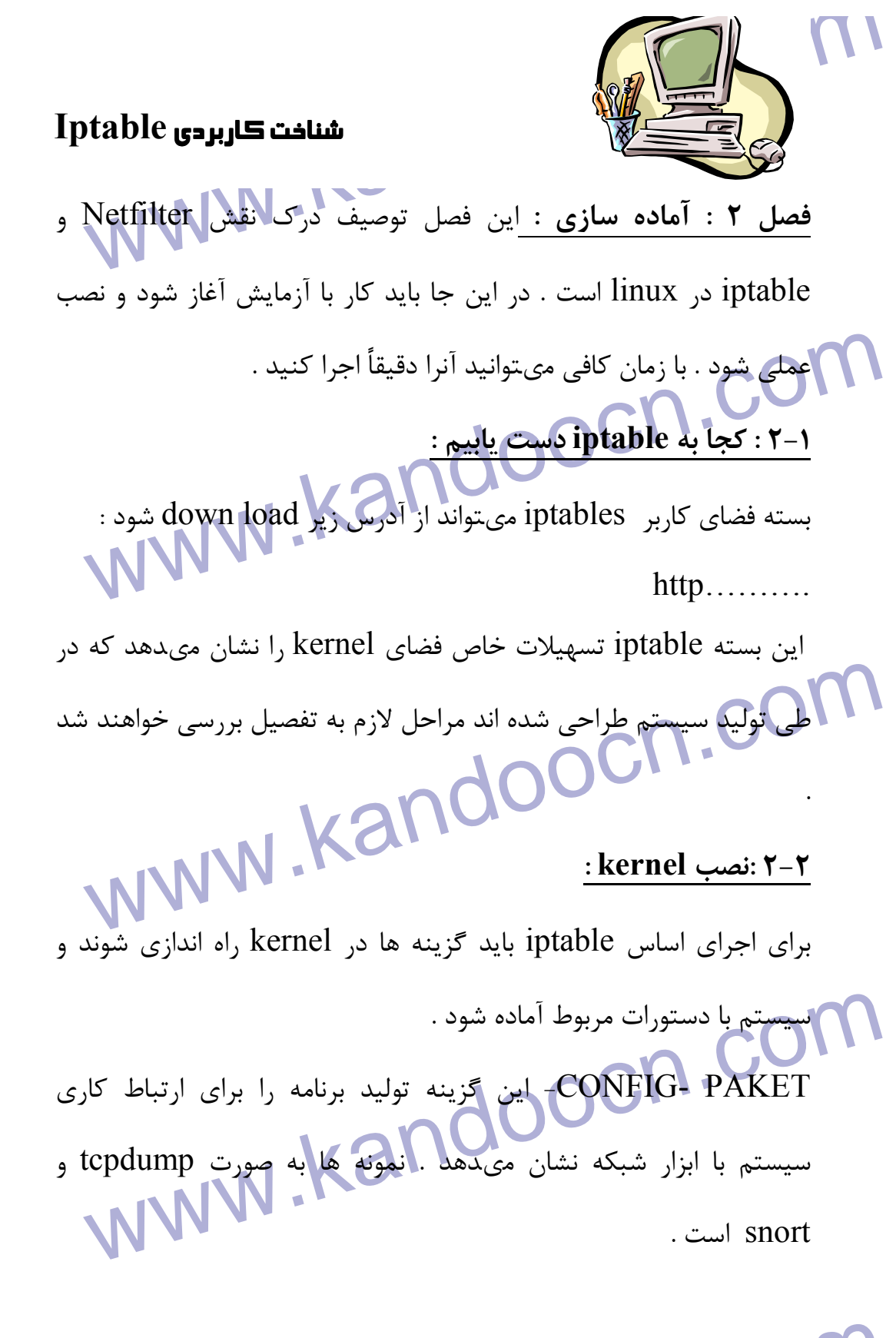

www.kandoocn.com

PAKET -CONFIG - يك نياز براي عملكرد iptable نيست بلكه داراي

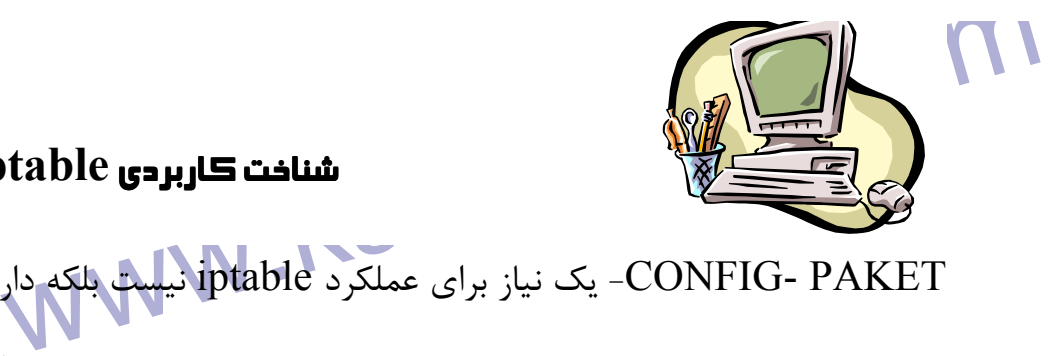

### شناخت كاربردي **Iptable**

**انجواهید ح**ذف میکنید .<br>**CONFIG - NETFILER - این گزینه در صورتی نیاز است که بخواه<br>از کامپیوتر به عنوان ورود به اینترنت استفاده کنید . به عبارت دیگر این رو<br>برای هر چیز در سند نیاز است زیرا طرح اصولی هستند . البته باید .** ستند . شما نمىتوانيد چهارچوب را به rmel.<br>اضافه كنيد . اگر از گزينه ها در iptable استفاده كنيد بايد نصب سيستم<br>اضافه كنيد . اگر از گزينه ها در iptable استفاده كنيد بايد نصب سيستم<br>در kernel انجام دهيد . در اين جا گزينه ها در سال با بر FTP برقرار كنيد . جون ارتباطات FTPبه راحتى در موارد طبيعى اجرا امراضي به استفاده كنيد . اگر اين مدل را اضافه<br>طبيعى اجرا امراضي به استفاده كنيد . اگر اين مدل را اضافه<br>FTP را به درستي اجرا كنيد . نمىتوانيد FTP را www.kandoocn.com موارد استعمال فراوان است . در اين جا بايد طرح در نظر گرفته شود . اگر آنرا نخواهيد حذف مىكنيد . NETFILER - CONFIG - اين گزينه در صورتي نياز است كه بخواهيد از كامپيوتر به عنوان ورود به اينترنت استفاده كنيد . به عبارت ديگر اين روند براي هر چيز در سند نياز است زيرا طرح اصولي هستند . البته بايد ابزار درست براي رابط اضافه شوند مانند آداپتور اينترنت ، ppp و رابط SLIP . اين موارد اصول iptable هستند . شما نمىتوانيد چهارچوب را به kernel اضافه كنيد . اگر از گزينه ها در iptable استفاده كنيد بايد نصب سيستم را در kernel انجام دهيد . در اين جا گزينه ها در kernel 9-4-2 آمده اند. FTP - NF- CONFIG - اين مدل در صورتي نياز است كه بخواهيد ارتباط را بر FTP برقرار كنيد . جون ارتباطات FTPبه راحتي در موارد طبيعي اجرا نم يشوند بايد از helper استفاده كنيد . اگر اين مدل را اضافه نكنيد . نمىتوانيد FTP را به درستي اجرا كنيد . كه يك نوع Filter يا NAT نياز باشد . در اين جا چهارچوب شناخت

iptable به kernel اضافه ميشود . بدون اين امر نمىتوانيد با iptable

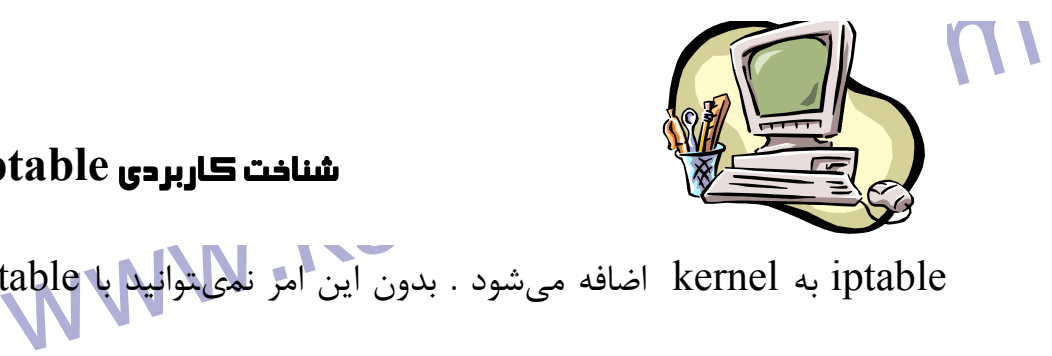

شناخت كاربردي **Iptable**

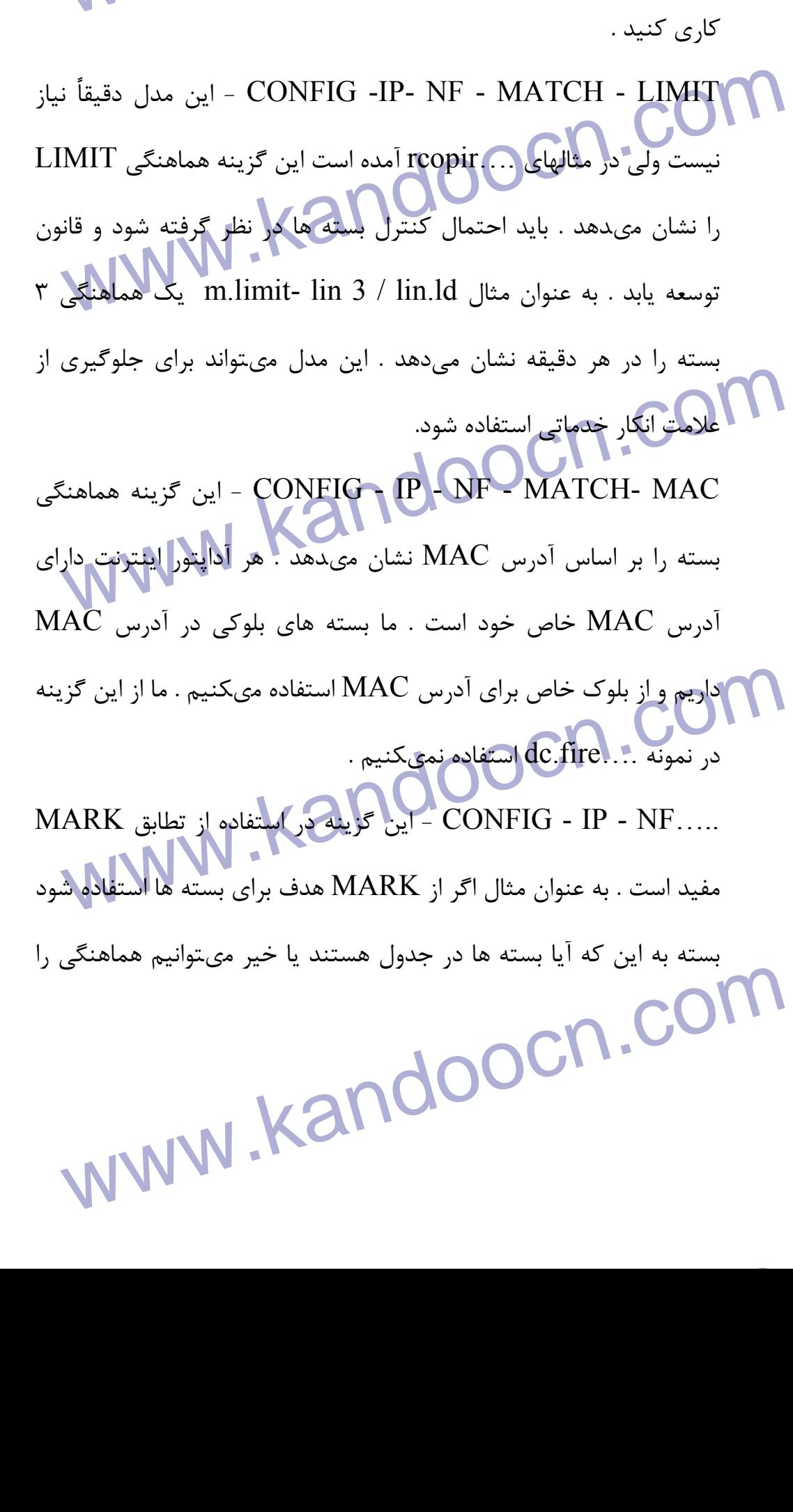

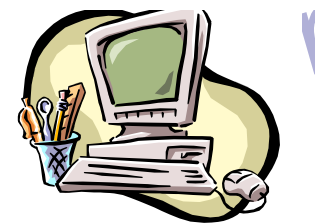

WAN استافت كاربردى table<br>برقرار كنيم . اين گزينه هماهنگى واقعى MARK است و مهتوانه توصي برقرار كنيم . اين گزينه هماهنگي واقعي MARK است و مىتواند توصيف

هدف واقعي MARK باشد .

CONFIG - IP - NF - MATCH - MULTIPORT<br>ما در تطابق بسته ها به port مقصد و منبع کمک میکند . ا<br>ویژگی غیرممکن است ولی هماهنگی برقرار تحواهه شد.<br>ویژگی غیرممکن است ولی هماهنگی برقرار تحواهه شد.<br>CONFIG -IP - NF- MATCH- TOP - با ا به روش اين - CONFIG - IP - NF - MATCH - MULTIPORT ما در تطابق بسته ها با يك سري port مقصد و منبع كمك مىكند . اين ويژگي غيرممكن است ولي هماهنگي برقرار خواهد شد . مىتوان هماهنگي اين با - CONFIG -IP - NF- MATCH- TOP type of بسته ها را بر اساس فيلد TOS در تطابق قرار دارد . TOP به

service اشاره دارد TOS مىتواند با قوانين خاص در جدول قرار گيرد و

www.kandoocn.com از طريق دستور ipltc اجرا شود . احتمال گزينه اين - CONFIG - IP- NF -MATCH- TCP MSS هماهنگي بسته هاي TCP را در فيلد MSS نشان مىدهد .

CONFIG - IP- NF-MATCH - STALE است . با این مدل میتوان هماهنگی بسته<br>اخبار در مقایسه با نه این مدل میتوان هماهنگی بسته<br>را عملی ساخت . به عنوان مثال اگر شاهد ترافیک در دو بعد ارتباط CP<br>هستیم بسته به صورت ESTABLISHED ظاهر میش بزرگترين از يكي اين - CONFIG - IP- NF-MATCH - STALE اخبار در مقايسه با ipchain است . با اين مدل مىتوان هماهنگي بسته ها را عملي ساخت . به عنوان مثال اگر شاهد ترافيك در دو بعد ارتباط TCP هستيم بسته به صورت ESTABLISHED ظاهر ميشود . اين مدل در

ww.kandoocn.com/www.kandoocn.com/www.kandoocn.com/www.kandoocn.com/www.kandoocn.com

www.kandoocn.com مثال ....rc استفاده ميشود .

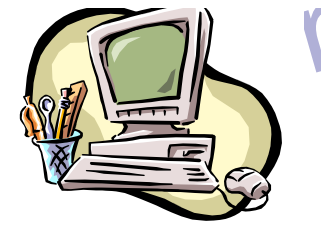

www.kable المستافية المستوى بالمستقار المستقار المستقار المستقار المستقار المستقار المستقار المستقار المستقار المستقار المستقار المستقار المستقار المستقار المستقار المستقار المستقار المستقار المستقار المستقار المستقار الم می استان از استان استان استان استان استان استان استان استان استان استان استان استان استان استان استان استان اس<br>آیا این کار در سام موارد کامل باشد.<br>نمی توان در تمام موارد کامل باشد. CONFIG - IP - NF - FILTER این مدل اساس ج www.kandoocn.com الله مستههای بعدی ارسال شود در این جا حذف مهم است . در خاطر داشت انگار با بسال شود در این جا حذف مهم است . در خاطر داشت<br>باشید که روابط TCP بهخلاف UDP ICMP , میتوانند انگار با بسال TCPRSS<br>CONFIG -IP -NF- TARGET- MIRROR - ا www.kandooci اين مدل احتمال - CONFIG- IP- NF- MATCH- UNCLEAN هماهنگي IP ، TCP، UDP ، ICMP را نشان مىدهد و تطابق با يك نوع اعتبار ندارد . ما مىتوانيم اين بسته ها را حذف كنيم ولي نمىدانيم كه آيا اين كار درست است . توجه كنيد كه اين هماهنگي تجربي است و نمىتوان در تمام موارد كامل باشد. Filter جدول اساس مدل اين - CONFIG - IP - NF - FILTER است و مىتواند فيلتر IP را انجام دهد در اين فيلتر مىتوان زنجيره Input , Forward و Output را يافت . اين مدل در صورتي نياز است كه طراحي بسته براي ارسال و دريافت انجام شود . اين هدف به شما به سلما به من به من السلم - CONFIG - IP - NF- TARGET - REJECT كمك مىكند تا مشخص كنيد كه پيام خطاي ICMP بايد در پاسخ نسبت به بست ههاي بعدي ارسال شود در اين جا حذف مهم است . در خاطر داشته باشيد كه روابط TCP برخلاف UDP ICMP , مىتوانند انكار با بسته TCPRSS باشند. MIRROR -THOMIC -THOMIC - TARGET - MIRROR برگشت به موسسه با بسته كمك مىكند . به عنوان مثال اگر يك هدف MIRROR بر مقصد HTTP نصب شود و يا زنجيره INPUT مشخص

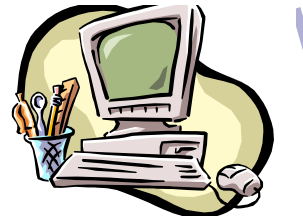

WALLAND CONTENT CONTENT CONTENT CONTENT CONTENT CONTENT CONTENT CONTENT CONTENT CONTENT CONTENT CONTENT CONTEN<br>Marco Content Content Content Content Content Content Content Content Content Content Content Content Content گردد دسترسي به port عملي است و بايد بسته ها دوباره به صفوف home

شناخت كاربردي **Iptable**

برگردند و در آنجا رويت شوند .

CONFIG - IP - NF- NAT<br>Diptable در اشکال متفاوت کمک میکند این گزینه دسترسی به iptable<br>عملی میسازد . این گزینه در صورتی نیاز است که بخواهیم ارسال و تغ<br>Dip در انجام دهیم. توجه کنید که این گزینه برای Firealling و ارسال سال استان ما ارسال کنیم . بنابراین این گزینه برای دست نوشت .<br>Color به کار می رود در افزایی شبکه مشخص خواهد شد که توانا به کار می رود در افزایی شبکه مشخص خواهد شد که توانا<br>آدرس IP از بین برود.<br>Color The Tip GET به کار می ب محمد MASQUERAD را اضافه مىكند. به عنوان مثال اگر ندا:<br>كه IP چه باید انجام دهد بهتر است كه آنرا بدست آورید و از DNAT<br>SNAT استفاده كنید . به عبارت دیگر اگراز PPP , DHCP یا SLIP<br>دیگر روابط تعیین كننده IP استفاده مىكنید باید www.kandooc NAT -NF - IP - CONFIG - اين مدل به ترجمه آدرس شبكه يا NAT در اشكال متفاوت كمك مىكند اين گزينه دسترسي به iptable را عملي ميسازد . اين گزينه در صورتي نياز است كه بخواهيم ارسال و تغيير port را انجام دهيم. توجه كنيد كه اين گزينه براي Firealling و ارسال LAN نياز نيست بلكه بايد در اختيار باشد مگر اينكه بتوانيم آدرس خاص ارا براي تمام ميزبان ها ارسال كنيم . بنابراين اين گزينه براي دست نوشته ${\bf P}$ ....fire.rc به كار مىرود و در ثورتي شبكه مشخص خواهد شد كه توانايي آدرس IP از بين برود. اين - CONFIG- IP - NF - TARGET - MASQUERAD گزينه هدف MASQUERAD را اضافه مىكند. به عنوان مثال اگر ندانيد كه IP چه بايد انجام دهد بهتر است كه آنرا بدست آوريد و از DNAT يا SNAT استفاده كنيد . به عبارت ديگر اگر از DHCP , PPP يا SLIP يا ديگر روابط تعيين كننده IP استفاده مىكنيد بايد از اين هدف به جاي SNAT استفاده شود Masquerading بارباراتر را بر كامپيوتر نسبت به NAT نشان مىدهد ولي بايد IP آدرس را از قبل نشان دهد .

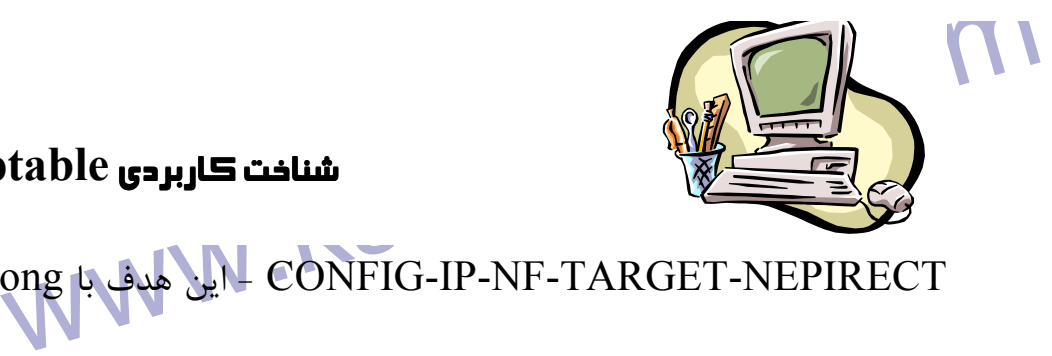

prong شفاف وجود دارد .<br>CONFIG-IP-NF-TARGET-LOG - این برنامه هدف OG.<br>نقش آنرا به iptables اضافه میکند . از این گزیله برای LOG بسته ه<br>خالی استفاده میشود و باید دید در بسته چه اتفاقی میافتد این برای سی است کرینه میتوانی استفاد است کرده است و سرویس دهنده هایی استفاد استفاد است کرده میتوانی استفاد استفاد استفا<br>برای شمارش ارائه دهنده حدماتی بینترنت و سرویس دهنده هایی استفاد<br>شود که بسته های تجزیه ICMP را کاهش داده اند ای WWW. بعد از اینکه طرح معرفی شد ما از هدف TCPMSS بر TCPMSS بر اینکه طرح معرفی شد ما از هدف<br>غلبه بر این هستلم استفاده خواهیم کرد و باید MSS ( اندازه قطعه ماکزی<br>) به DMTU اضافه شود ( واحد انتقال ماکزیمم مسیر ) . این روش میتو www.kandoocn.com prong با هدف اين - CONFIG-IP-NF-TARGET-NEPIRECT برنامه مفيد است . به جاي اين كه بسته عبور كند بايد به جعبه داخلي ببريم . به عبارت ديگر احتمال prong شفاف وجود دارد . وLOG هدف برنامه اين - CONFIG-IP-NF-TARGET-LOG نقش آنرا به iptables اضافه مىكند . از اين گزينه براي LOG بسته هاي خالي استفاده ميشود و بايد ديد در بسته چه اتفاقي مىافتد اين براي و شكاي زدايي دست نوشته كه آنرا مىنويسيم نياز است . مىتواند گزينه اين - CONFIG- IP- NF- TARGET- TCPMSS براي شمارش ارائه دهنده خدماتي اينترنت و سرويس دهنده هايي استفاده شود كه بسته هاي تجزيه ICMP را كاهش داده اند اين خود باعث ميشود صفحات وب در دسترس قرار گيرند . پت كوچك نيز با بخش بزرگتر عملي است مانند SCP بعد از اينكه طرح معرفي شد ما از هدف TCPMSS براي غلبه بر اين مسئله استفاده خواهيم كرد و بايد MSS ) اندازه قطعه ماكزيمم ) به DMTU اضافه شود ( واحد انتقال ماكزيمم مسير ) . اين روش مىتواند كنترل Netfilter را نشان دهد و تابع ISP و سرويس دهنده خدماتي در سيستم kernel فراخواني شود .

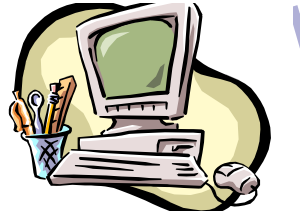

 $\begin{picture}(160,10) \put(10,10){\line(1,0){156}} \put(10,10){\line(1,0){156}} \put(10,10){\line(1,0){156}} \put(10,10){\line(1,0){156}} \put(10,10){\line(1,0){156}} \put(10,10){\line(1,0){156}} \put(10,10){\line(1,0){156}} \put(10,10){\line(1,0){156}} \put(10,10){\line(1,0){156}} \put(10,10){\line(1,0){156}} \put(10,10$ می بلند مدت را در حل حرکت از 2/2 linux به 2/4 ارائه کنید . این<br>kernel 2/6 استفاده حواهد شدل<br>همان طور که مىتوان دید یک سری گزینه معرفی شده است . در این<br>باید دید چه نوع رفتارهای مازادی از مدلها حاصل مىشوند اینها تنها گز M در انتخاب کلیل کابلیا به patch - o- matie در Netfilter را در نظر داشته باشید<br>به گزینه ها در kernel توجه کلیل تهیهت POM نیز میتواند در rnel:<br>عملی شود و باید بتوان به kernel دست یافت . این توابع باید در آینا **۱/ استیر** غیر ثابت به linux torvalds که نمیتواند حفظ شود و یا مسیر<br>kernel جریان اصلی که هنوز آزهایشی است .<br>شما به گزینه های زیر به صورت کامپایل در kernel نیاز دارید تا دس<br>نوشته ....rc را اجرا کنید . اگر به گزینه هایی نیا www.kandoocn.com يك گزينه اين - CONFIG- IP- NF- COMPAT- IPCHAINS مد سازگاري را با ipchains اضافه مىكند . به اين مورد توجه نكنيد و راه حل بلند مدت را در حل حركت از 2/2 linux به 2/4 ارائه كنيد . اين جا 2/6 kernel استفاده خواهد شد . همان طور كه مىتوان ديد يك سري گزينه معرفي شده است . در اين جا بايد ديد چه نوع رفتارهاي مازادي از مدلها حاصل مىشوند اينها تنها گزينه ها در kernel 2,4,9, linux هستند . اگر بخواهيد به اين گزينه ها توجه كنيد بايد تابع matic -o - patch در Netfilter را در نظر داشته باشيد و به گزينه ها در kernel توجه كنيد . تثبيت POM نيز مىتواند در kernel عملي شود و بايد بتوان به kernel دست يافت . اين توابع بايد در آينده اضافه شوند ولي هنوز ساخته نشده اند . اين خود دلايل متفاوت دارد مانند مسير غير ثابت به torvalds linux كه نمىتواند حفظ شود و يا مسير به kernel جريان اصلي كه هنوز آزمايشي است . شما به گزينه هاي زير به صورت كامپايل در kernel نياز داريد تا دست نوشته ....rc را اجرا كنيد . اگر به گزينه هايي نياز داريد كه در ديگر دست نوشته ها نياز هستند به بخش دست نوشته زير مراجعه كنيد .

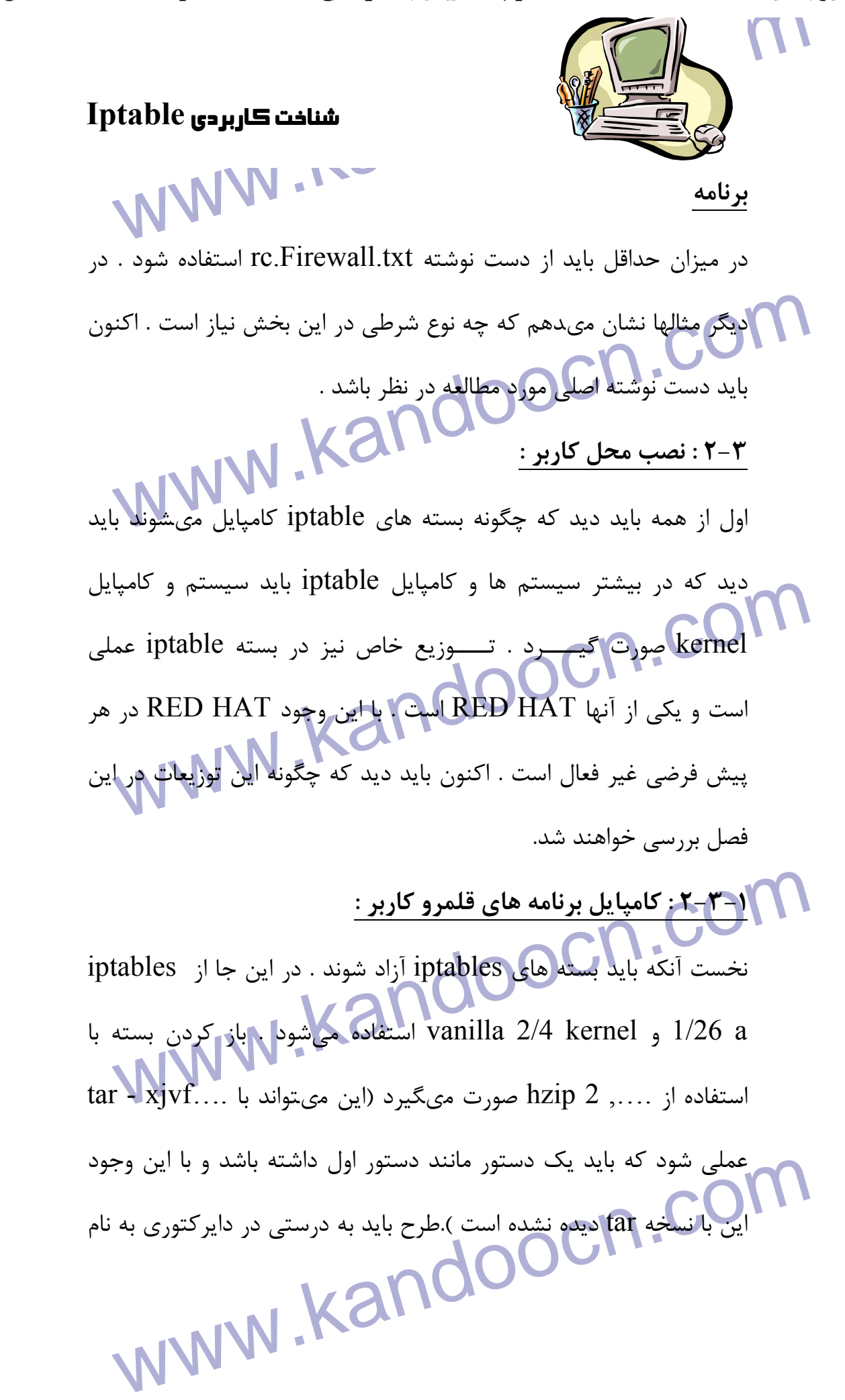

....iptables قرار گيرد. براي اطلاعات بيشتر بايد ....iptables را بتوانيد

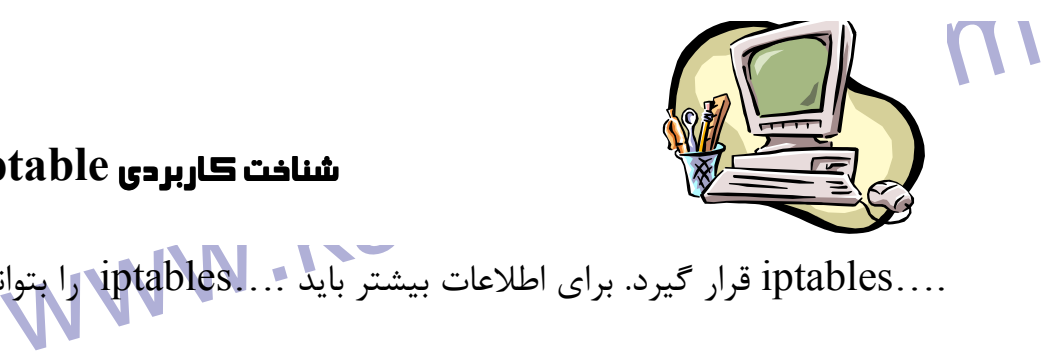

### شناخت كاربردي **Iptable**

**استماز این** باید گزینه طراحی و نصب مدل اضافی برای kernel در نا<br>گرفته شود . مرحله مورد توصیف کنترل و نصب بخش های استاندارد است<br>که در kernel در نظر گرفته شده اند. این روند با کمک طرح اجرای عم<br>است . استان می در این هماهنگی جالب و اهداف در مرحله نصب صورت گیرد و استان می توان به این شکل از بسان می توان به این<br>خود به روند خاص نیاز دارد این مواطن مرحله باید این شکل از بسان<br>iptables معرفی شود .<br>iptables معرفی شود . Frnel باید به محل واقعی اشاره کند که منبع KERNEL- DIR<br>شما در آن واقع است و ماجوم طلیعی این به صورت ...usr/src است و<br>میتواند متغییر باشد و شاید در این منبع kernel در اختیار باشد .<br>این خود patch خاص را در مورد ورود به kerne www.kandoo كه حاوي اطلاعات مفيد در مورد كامپايل و دسترسي به اجراي برنامه است . بعد از اين بايد گزينه طراحي و نصب مدل اضافي براي kernel در نظر گرفته شود . مرحله مورد توصيف كنترل و نصب بخش هاي استاندارد است كه در kernel در نظر گرفته شده اند. اين روند با كمك طرح اجراي عملي است . بعضي از اين طرح ها آزمايشي هستند و مىتوانند براي نصب مفيد باشند . با اين وجود بايد هماهنگي جالب و اهداف در مرحله نصب صورت گيرد و اين خود به روند خاص نياز دارد براي انجام اين مرحله بايد اين شكل از بسته iptables معرفي شود .  **KERNEL - DIR/ USR/ SRC/ linuxفوري patch توليد** متغيير DIR -KERNEL بايد به محل واقعي اشاره كند كه منبع kernel شما در آن واقع است . به طور طبيعي اين به صورت ...src/usr است ولي مىتواند متغيير باشد و شايد در اين منبع kernel در اختيار باشد . اين خود patch خاص را در مورد ورود به kernel گزارش مىكند . patch بيشتر نيز توسط توسعه دهنده Netfilter مىتواند به kernel اضافه شود . اين روند به طور واقعي انجام ميشود يك روش نصب دستور زير است .

جهت خريد فايل به سايت www.kandoocn.com مراجعه نماييد يا با شماره هاي ٩٣٦٦٠٢٧٤١٠ و ٩٣٠٢٨٨٤٠ 3300 كم اس حاصل نماييد

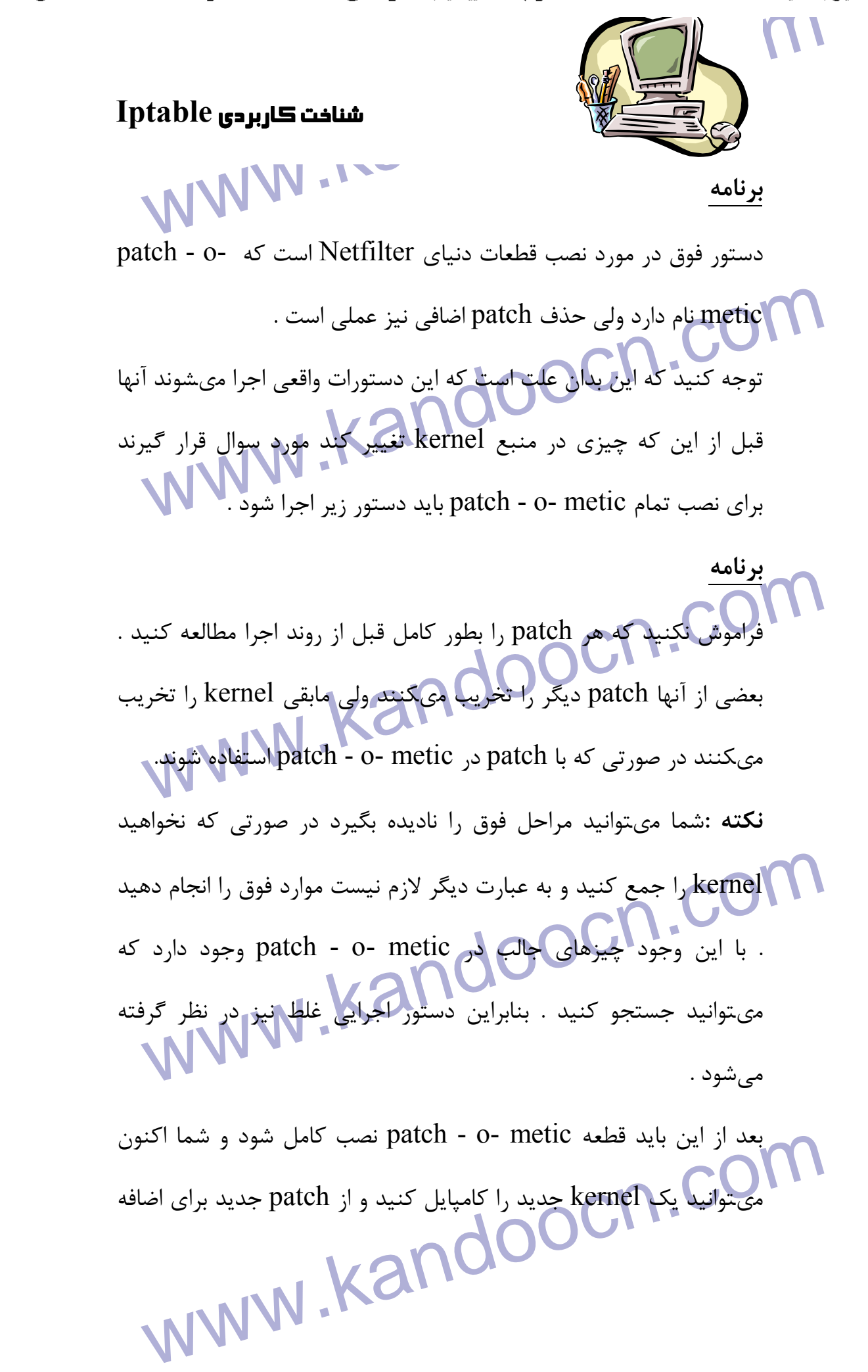

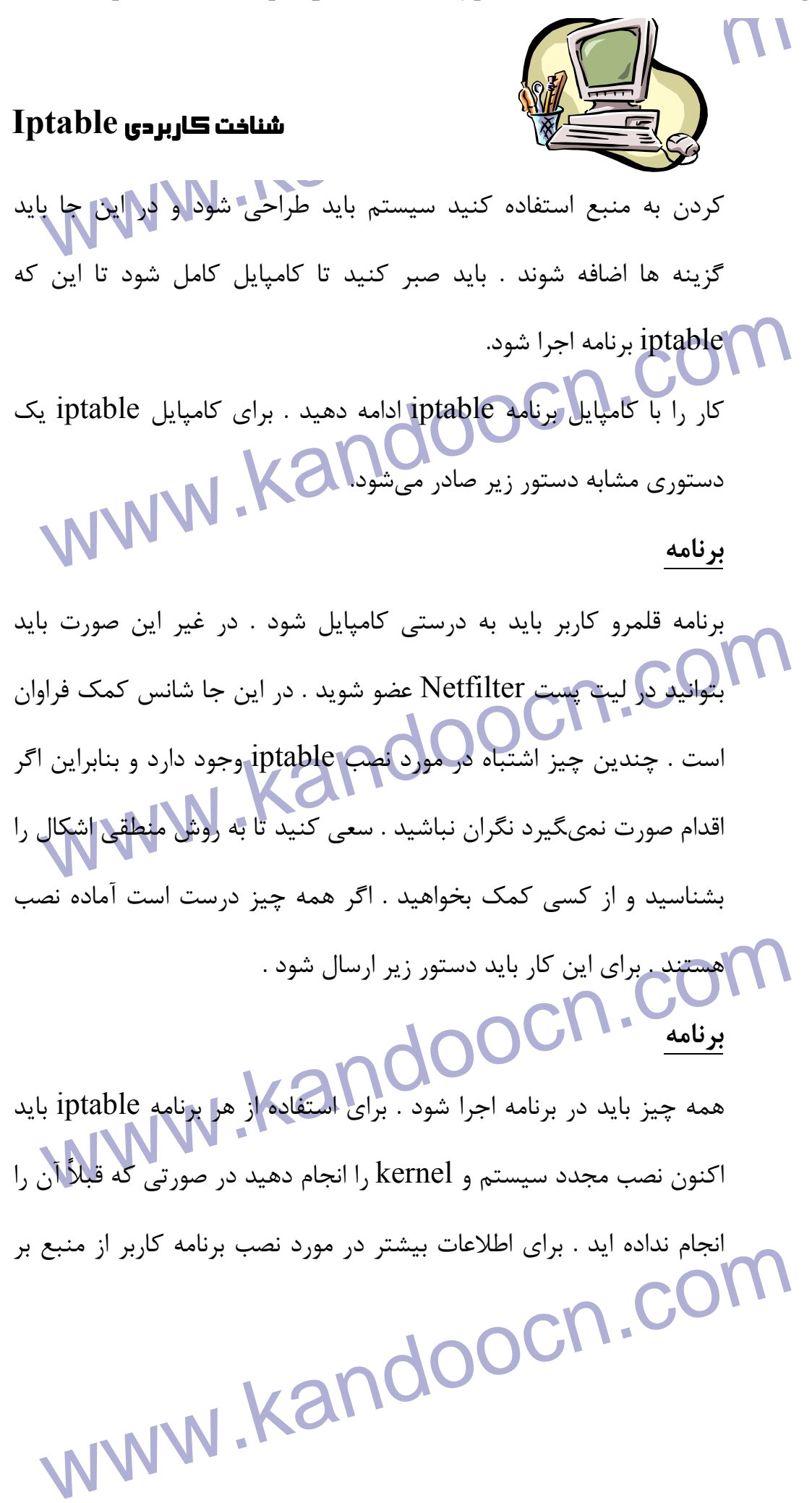

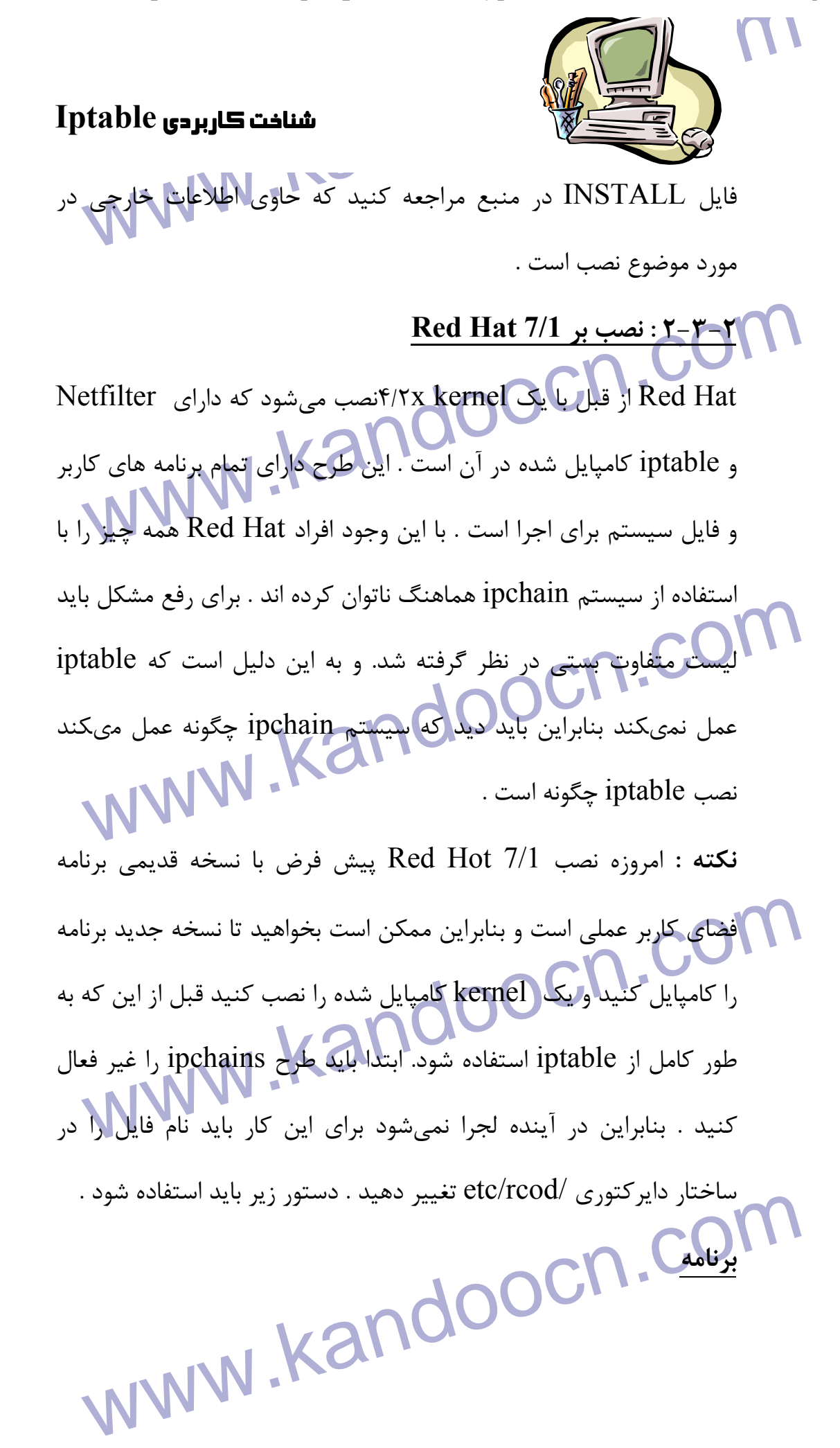

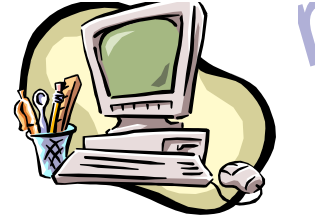

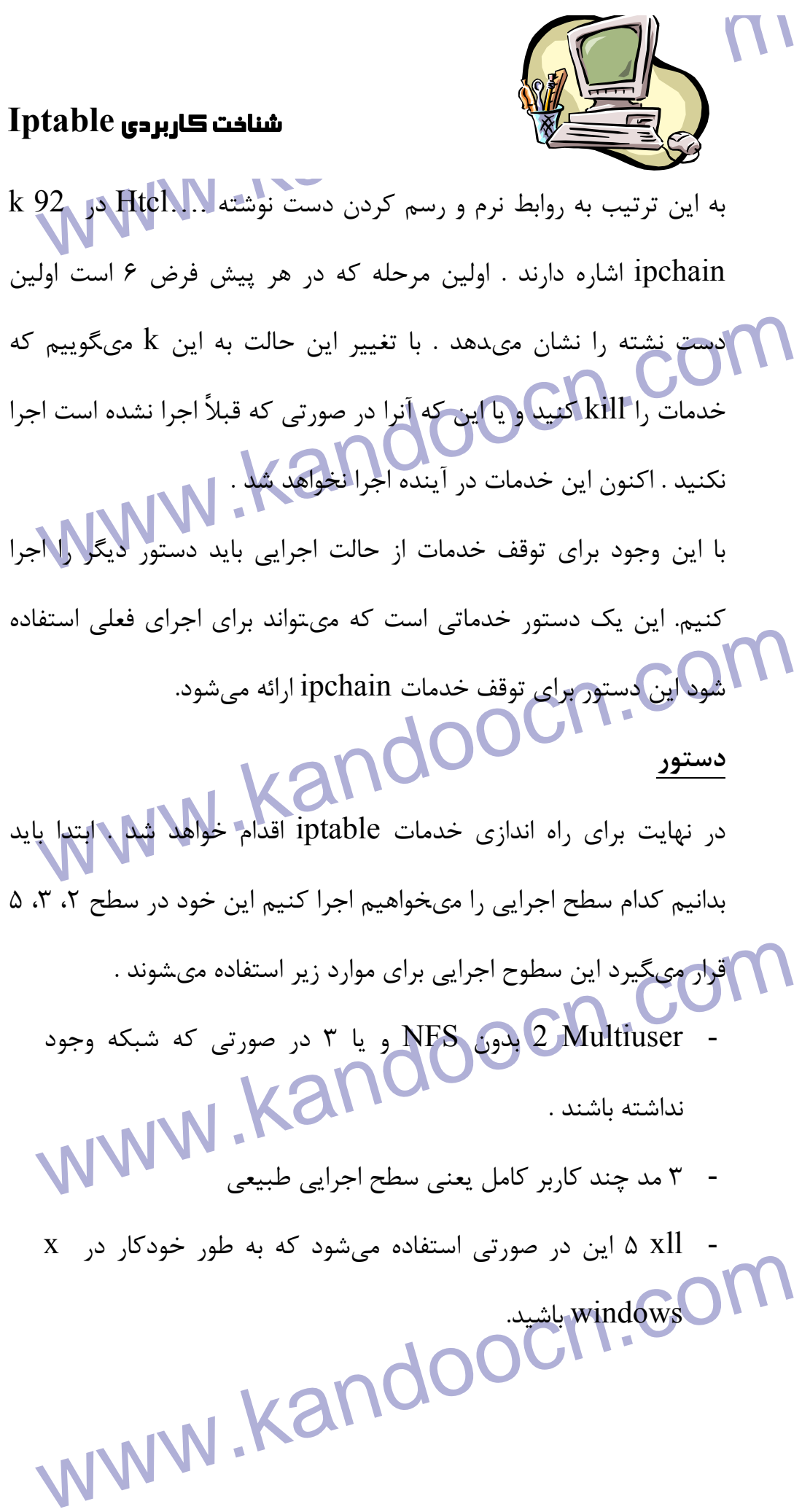

جهت خرید فایل به سایت www.kandoocn.com مراجعه نمایید یا با شماره های ۹۳۶۶۰۲۷۴۱۷ 3 و ۹۳۰۳۵۲۲۸۸۶ 5 تماس حاصل نمایید

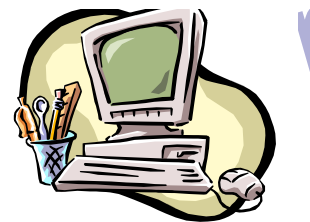

### شناخت كاربردي **Iptable**

WWW.<br>We will denote در این سطوح اجرایی به دستور زیر نیاز این به ۱۹۵۷<br>برای تولید iptable در این سطوح اجرایی به دستور زیر نیاز این به ۱۹۷۷ براي توليد iptable در اين سطوح اجرايي به دستور زير نياز است :

**برنامه**

می استورات فوق به عبارت دیگر اجرای iptable را در سطح ۲، ۳، ۵ باء<br>میشوند . اگر مایل هستیه خدمات iptable در دیگر سطوح اجرا شوند با<br>که دستور صادر شود . با این وجود هیچ یکی از سطوح اجرایی استفا<br>نمیشوند و بنابراین نباید آنرا ب WWW.<br>Com کامپیوتر است. برای فعالی است برای فعالیت است. برای فعالیت است.<br>کردن خدمات ptable دستور زیراجوا میشود.<br>مستور Red Hot 7/1 دو روش وجود دارد .نخست آنکه باید دست (Red Hot 7/1 دوپرایش کنید.<br>نوشته ...etc/rc را وپرایش کنید . این اثر غیر مطلوب حذف تمام قوانین<br>دارد در صورتی که بسته iptable یا RPMارتقا یافته باشد . این روش<br>صورت 10 dd کردن www.kandoocn.com دستورات فوق به عبارت ديگر اجراي iptable را در سطح 2 ،3 ،5 باعث مىشوند . اگر مايل هستيد خدمات iptable در ديگر سطوح اجرا شوند بايد كه دستور صادر شود . با اين وجود هيچ يك از سطوح اجرايي استفاده نمىشوند و بنابراين نبايد آنرا براي سطوح اجرايي فعال كرد . سطح 1 براي حالت كاربر واحد است يعني وقتي كه يك جعبه نثبيت ميشود سطح 4 بايد غير استفاده باشد و سطح 6 براي down shut كامپيوتر است. براي فعال كردن خدمات iptable دستور زير اجرا ميشود. **دستور** هيچ قانوني در دست نوشته iptable وجود ندارد . براي اضافه كردن قوانين به يك جعبه 7/1 Hot Red دو روش وجود دارد .نخست آنكه بايد دست نوشته ...etc/rc را ويرايش كنيد . اين اثر غير مطلوب حذف تمام قوانين را دارد در صورتي كه بسته iptable يا RPM ارتقا يافته باشد . اين روش به صورت ad 10 كردن مجموعه قوانين و ذخيره با دستور SNC -iptable است پس بايد ad 10 خودكار يا rcod صورت گيرد.

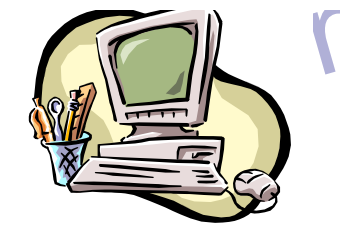

www.kable ابتدا باید دید که چگونه نصب cut با j cut باید دید که چگونه نصب cut با j cut باید دید که چگونه نصب کامپیوتر اجرا میشوند باید آنها را تحت عنوان در تابع starto اضافه کنیا<br>توجه کنید که اگر تحت بخش start عمل کنید تابع starto اجرا میشا<br>ویرایش بخش (stop) تغییر میتواند نشان همد که کدام دست نوشته و<br>چه زمانی اجرا میشود و یا چه سکا کردید که تهام این اقدامات در صورتی کنترل میشوند که دارای شبابی اقدامات در صورتی کنترل میشوند که دارای شباب<br>Red Hot خودکار برای ارتقای بستهها باشید . این میتواند با ارتقا از بسته<br>iptable RPM خاصل شود . فایل دست نوشته لایه ای نوشته شود و با تصمیم در iptable نوشته شا<br>که نیاز شما (اگراورد این بار آزمایش را فراموش نکنید . وقتی یک نم<br>بدون مسئله صورت گیرد همان طور که بنون)اشکال دیده شد از دسا<br>بدون مسئله صورت گیرد همان طور که www.kandoo ابتدا بايد ديد كه چگونه نصب iptable با cut و past كردن iptable initod عملي است . براي اضافه كردن قوانيني كه زمان شروع خدمات كامپيوتر اجرا مىشوند بايد آنها را تحت عنوان در تابع starto اضافه كنيد . توجه كنيد كه اگر تحت بخش start عمل كنيد تابع starto اجرا ميشود ويرايش بخش (stop ( تغيير مىتواند نشان دهد كه كدام دست نوشته و در چه زماني اجرا ميشود و يا چه چيز وارد سطح اجرايي ميشود كه به iptables نياز ندارد بايد بخش restart و (ondrestarte (كنترل شود . توجه كنيد كه تمام اين اقدامات در صورتي كنترل مىشوند كه داراي شبكه Hot Red خودكار براي ارتقاي بستهها باشيد . اين مىتواند با ارتقا از بسته . حاصل شود  $i$ ptable RPM روش دوم :نصب مستلزم اين موارد است : ابتدا بايد يك مجموعه قانون در فايل دست نوشته لايه اي نوشته شود و با تصميم در iptable نوشته شود كه نياز شما را برآورد اين بار آزمايش را فراموش نكنيد . وقتي يك نصب بدون مسئله صورت گيرد همان طور كه بدون اشكال ديده شد از دستور save - iptables استفاده كنيد . شما م/يتوانيد از آن به طور طبيعي استفاده كنيد و يا اين كه ....saves - iptables را استفاده كنيد كه ذخيره مجموعه قوانين در فايل ....sy/etc است . اين فايل به طور خودكار

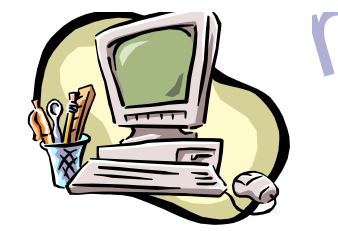

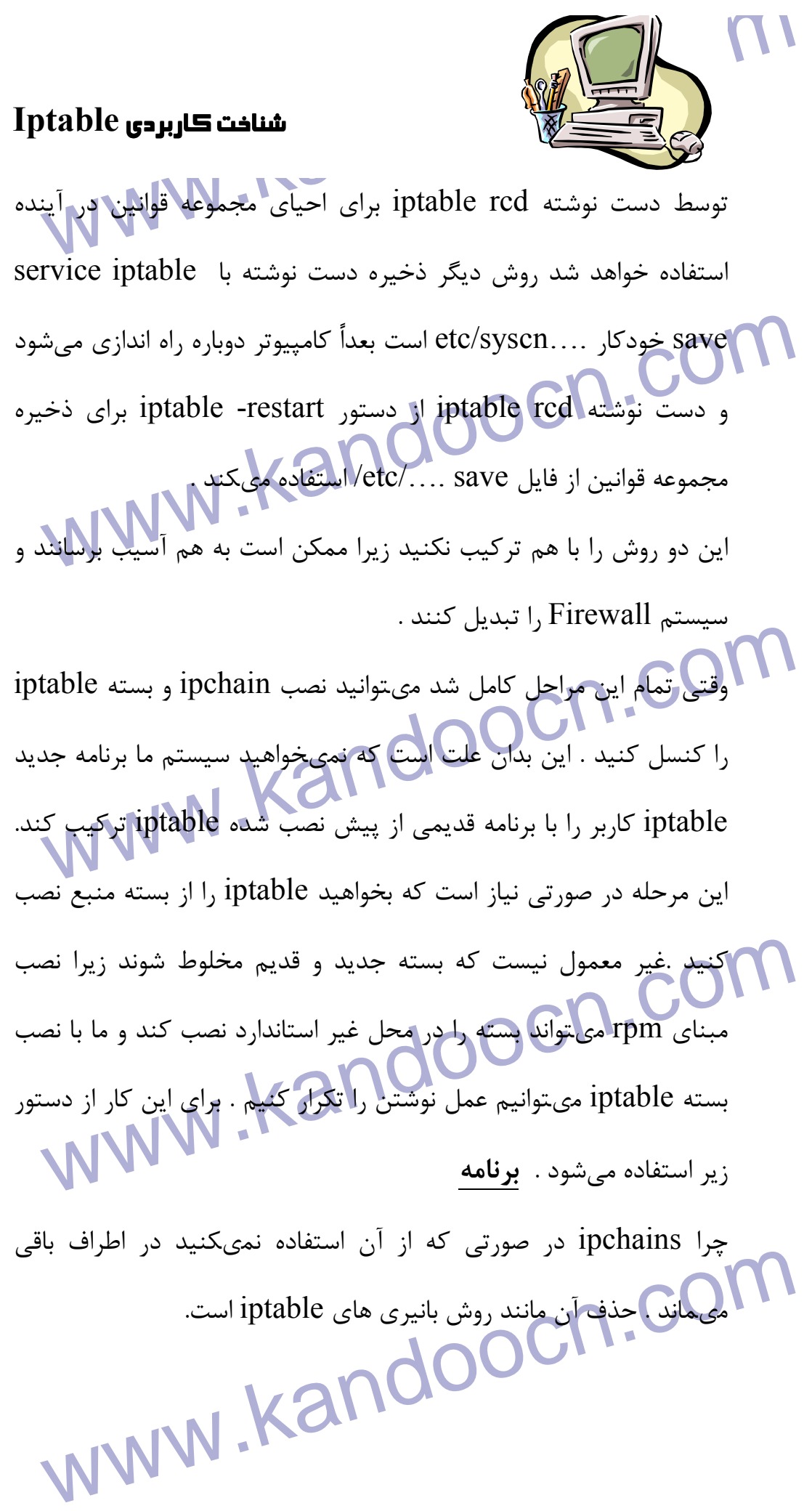

جهت خريد فايل به سايت www.kandoocn.com مراجعه نماييد يا با شماره هاي ٩٣٦٦٠٢٧٤١٠ و ٩٣٠٢٨٨٤٠ 3300 كم اس حاصل نماييد

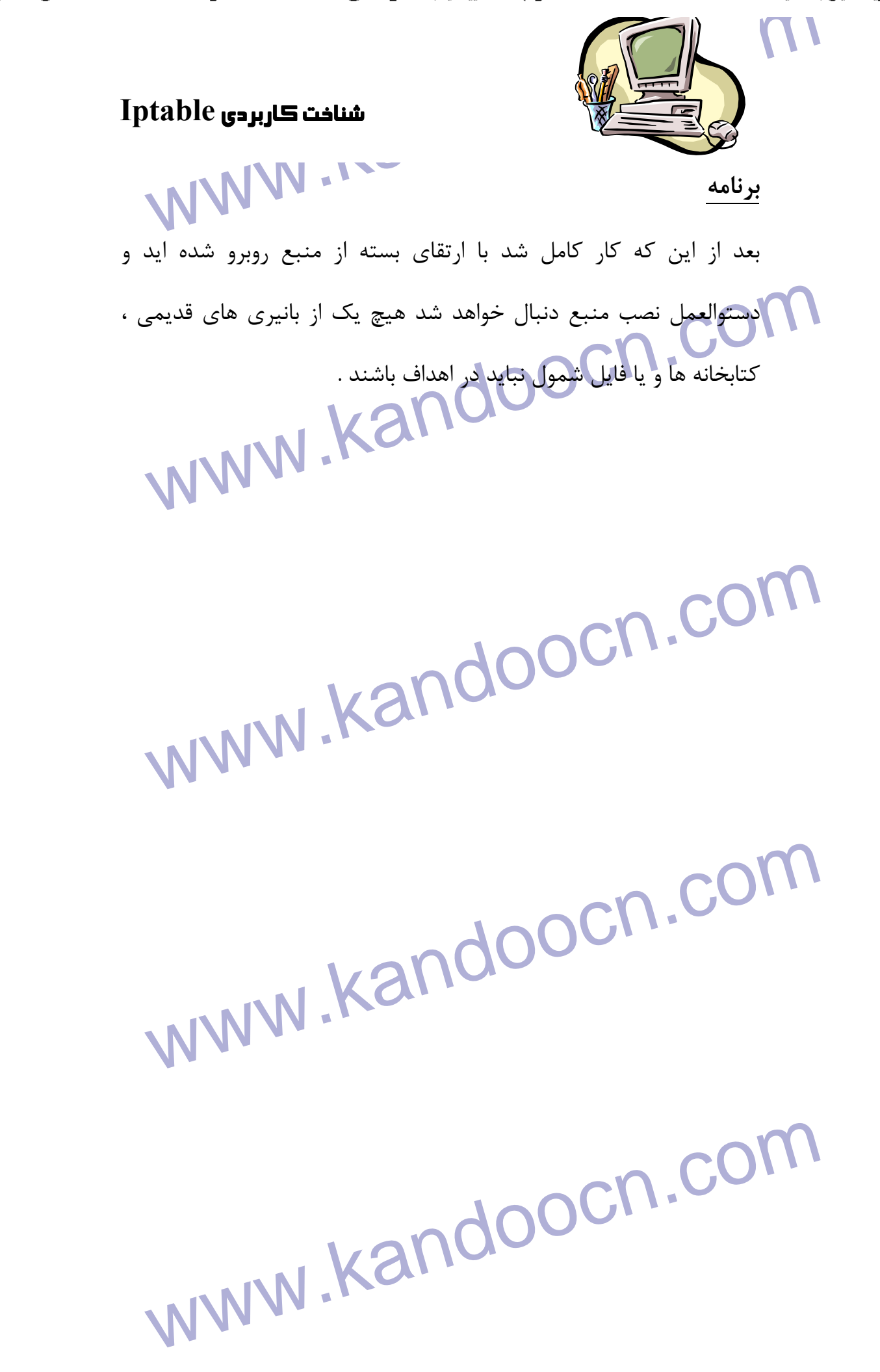

جهت خريد فايل به سايت www.kandoocn.com مراجعه نماييد يا با شماره هاي ٩٣٦٦٠٢٧٤١٠ و ٩٣٠٢٨٨٤٠ 3300 كم اس حاصل نماييد

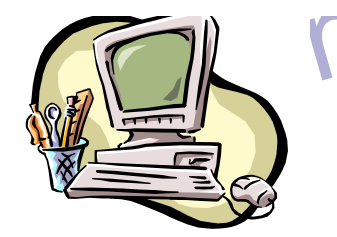

### شناخت كاربردي **Iptable**

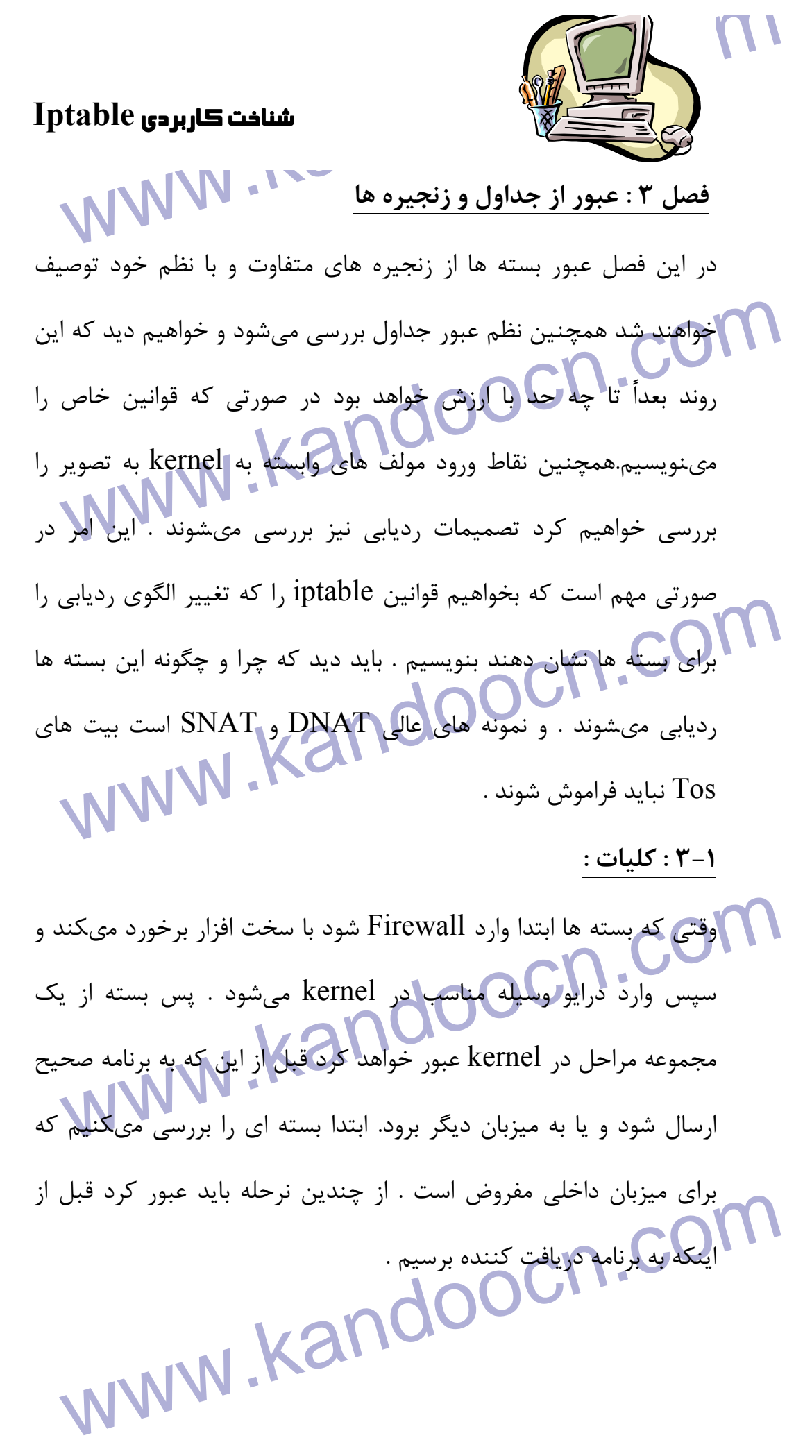

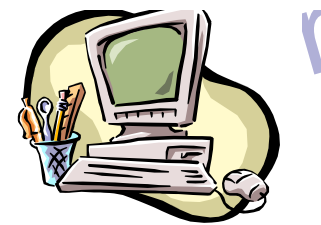

AMA<br>WELL WARDIE المستافت المستمر المستمر المستمر المستمر المستمر المستمر المستمر المستمر المستمر المستمر المستمر ا<br>توجه كنيد كه اين بار بسته به جاى عبور از زنجيره PUT (Fireward) **استاول و زنجیره ها در چه سیستم شما در ابتدا همین باشد ولی اگر به<br>فکر کنید آنرا مفید کردهایی دیله<br>در این مثال فرض مىکنیم که بسته براى میزبان دیگر بر شبکه دی<br>مفروض است . بسته مراحل متفاوت را به شرح زیر طى خواهد کرد .** اسی در است.<br>استخواند در هم زنجیره iptableمتوقف شود در صورتی که شکل درست کنواند در است.<br>نداشته باشد . با این وجود ماله جوانب iptable توجه داریم . هیچ زنجه<br>خاصی از جداول برای روابط متفاوت و یا مشابه آن وجود ندارد , reward **امی آیند .**<br>نکته :از زیگبراه NPUT برای فیلتر سناریوی قبل استفاده نکنید<br>INPUT فقط برای بسته ها در میزبان دانجلبی شما به کار می رود که<br>اطراف مقصد دیگر نیست . اکنون میتوان دید که چگونه زنجبره ه www.kandoocn.com توجه كنيد كه اين بار بسته به جاي عبور از زنجيره Fireward از INPUT عبور خواهد كرد اين كاملاً منطقي است شايد تنها چيز منطقي در مورد عبور جداول و زنجيره ها در چه سيستم شما در ابتدا همين باشد ولي اگر به أن فكر كنيد آنرا مفيد تر خواهيد ديد. در اين مثال فرض مىكنيم كه بسته براي ميزبان ديگر بر شبكه ديگر همان طور كه مىتوان ديد يك سري مراحل فراوان وجود دارد . بسته مىتواند در هر زنجيره iptableمتوقف شود در صورتي كه شكل درست نداشته باشد . با اين وجود ما به جوانب iptable توجه داريم . هيچ زنجيره خاصي از جداول براي روابط متفاوت و يا مشابه آن وجود ندارد . Fireward هميشه عبور با تمام بسته هايي است كه به اين مسير و Firewall به جلو مىĤيند . **نكته :**از زنجيره INPUT براي فيلتر سناريوي قبل استفاده نكنيد . INPUT فق ط براي بسته ها در ميزبان داخلي شما به كار مىرود كه در اطراف مقصد ديگر نيست . اكنون مىتوان ديد كه چگونه زنجيره هاي متفاوت در اين 3 سناريوي جداگانه عبور مىكنند اگر يك الگوي درست از طرح ارائه شود به شرح زير است .

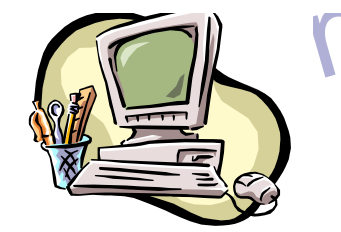

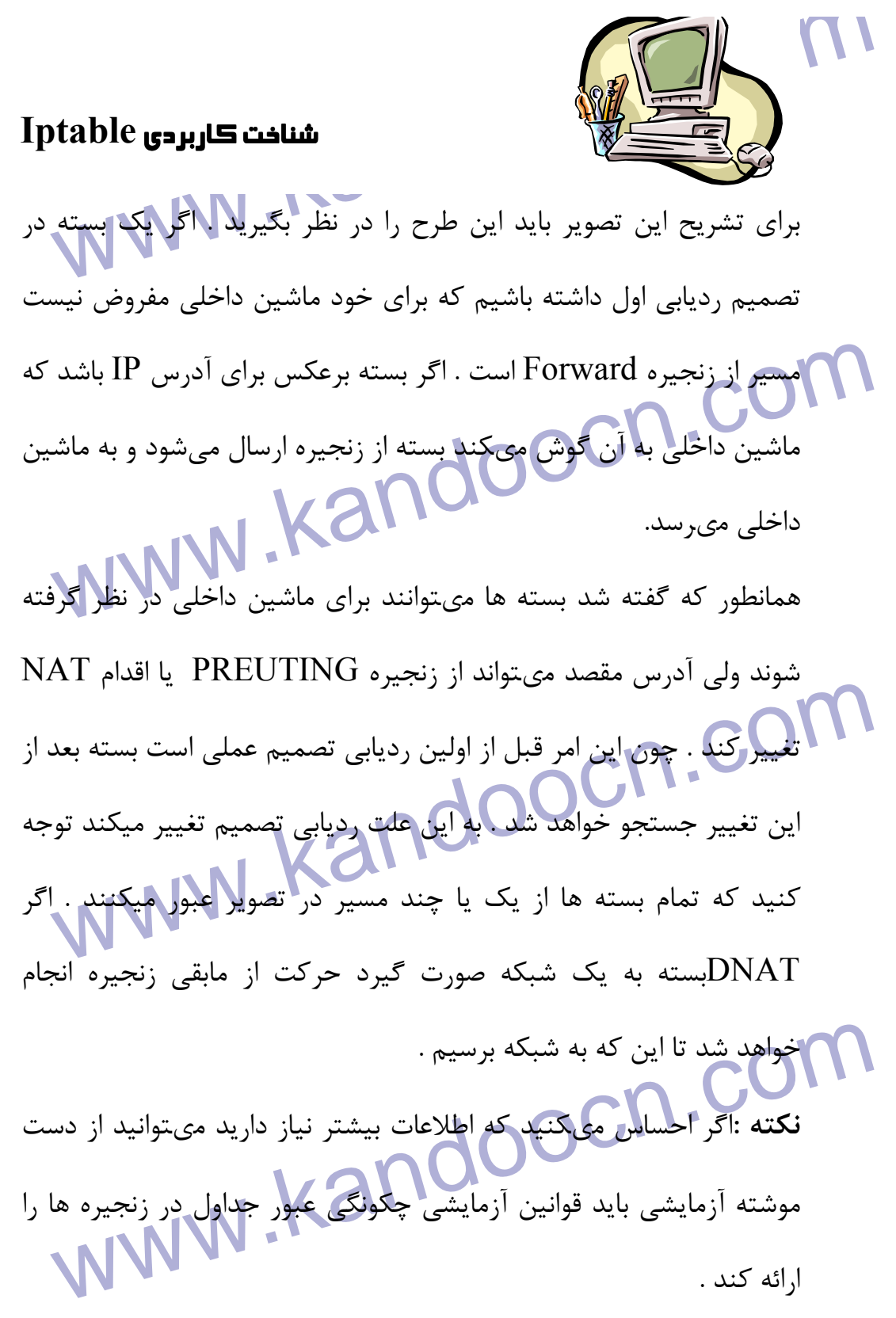

www.kandoocn.com  $\overline{a}$ 

جهت خرید فایل به سایت www.kandoocn.com مراجعه نمایید یا با شماره های ۹۳۶۶۰۲۷۴۱۷ 3 و ۹۳۰۳۵۲۲۸۸۶ 5 تماس حاصل نمایید

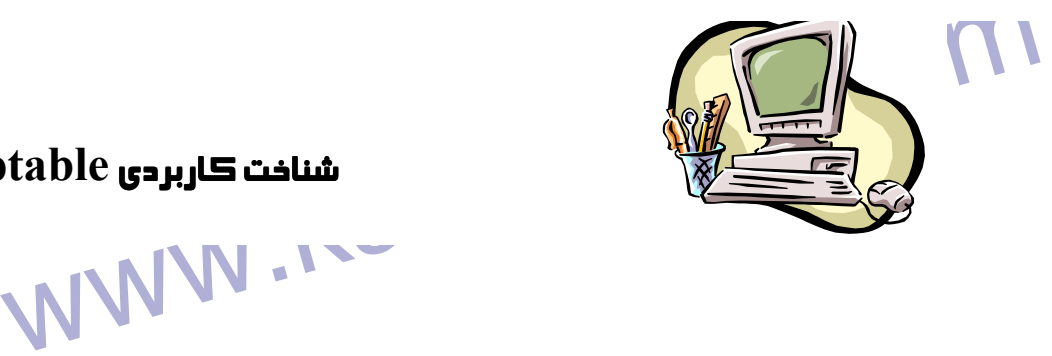

شناخت كاربردي **Iptable**

**۱۳۳۹) : حدول ترکیبی**<br>این جدول همانطور که گفته شدابرای ترگیب بسته ها استفاده میشود .<br>عبارت دیگر به آسانی از تطابق ترکیبی استفاده میشود که میتواند تغ<br>فیلد TOSباشد . هند ...هما تبايد از اين جدول براى فينتر استفاده تنيد و يا هر .......<br>SNAT ويا Masquerading را در اين جدول استفاده نماييد .<br>اهدافى كه در جدول تركيبى هيتير فيلد نوع خدماتى در بسته استفاده مى شو **ایت وغیر استفاده شود . توجه کنید که این کامل نشده است و واقعاً**<br>اینترنت اجرا نم<sub>حا</sub>شود و بیشتر ردیاب ها به ارزش در فیلد توجه ندارند<br>گاهی اوقات آنها میتوانند عملکرد را ارائه کنند در این جا بسته ها<br>اینترنت می وند مگر این ک www.kandoocn.com **2- 3 : جدول تركيبي**  اين جدول همانطور كه گفته شد براي ترگيب بسته ها استفاده ميشود . به عبارت ديگر به آساني از تطابق تركيبي استفاده ميشود كه مىتواند تغيير فىلد  $\overline{\mathrm{TOS}}$ باشد . **نكته :**شما نبايد از اين جدول براي فيلتر استفاده كنيد و يا هر , DNAT SNAT ويا Masquerading را در اين جدول استفاده نماييد . اهدافي كه در جدول تركيبي معتبر عبارتند از TOS - TTL - MARK هرف TOSبراي تنظيم و تغيير فيلد نوع خدماتي در بسته استفاده ميشود . اين مىتواند براي نصب خواستني ها بر شبكه در مورد چگونگي مسير يابي بسته و غير استفاده شود . توجه كنيد كه اين كامل نشده است و واقعاً بر اينترنت اجرا نم<mark>يشود</mark> و بيشتر ردياب ها به ارزش در فيلد توجه ندارند و گاهي اوقات آنها مىتوانند عملكرد را ارائه كنند در اين جا بسته ها به اينترنت مىروند مگر اين كه بخواهيد تصميم را بر آن يا 2 iprute اراده كنيد .

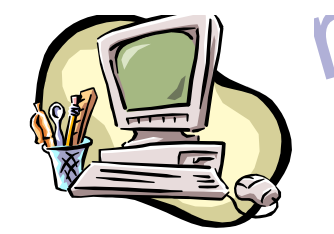

Way 14 برای تغییر TTL (زمان عصر ) در بسته استفاده هی شود table<br>هدف TTL برای تغییر TTL (زمان عصر ) در بسته استفاده هی شود میای آن این است که نمیخواهیم خود را از ارائه دهنده خدمات اینترنت<br>کنیم . بعضی از ارائه دهندگان دوست ندارند که کاربر ما چند کامپیوتر را<br>یک اتصال واحدتر راه اندازی کنند و ارائه دهندگان به دنبال تولید ارزش ه<br>متفاوت TTL توسط م **MARK برای نصب ارزش مارک خاص در بسته استفاده میشود . ا** $\blacksquare$ **<br>مارک ها میتوانند توسط برنامه iproute برای مسیرهای متفاوت بر بس<br>شناخته شوند و این خود به علامت بستگی دارد ما میتوانیم چد پهنای به** هدف TTL براي تغيير TTL) زمان عصر ) در بسته استفاده ميشود ما مىتوانيم بگوييم كه بسته ها داراي يك TTL خاص هستند . يك دليل براي آن اين است كه نم يخواهيم خود را از ارائه دهنده خدمات اينترنت در كنيم . بعضي از ارائه دهندگان دوست ندارند كه كاربر ما چند كامپيوتر را به يك اتصال واحدتر راه اندازي كنند و ارائه دهندگان به دنبال توليد ارزش هاي متفاوت TTL توسط ميزبان هستند و اين خود نشانه اتصال كامپيوترها به يك ارتباط واحد است. هدف  $\mathbf{MARK}$  براي نصب ارزش مارک خاص در بسته استفاده ميشود . اين مارك ها ميتوانند توسط برنامه iproute 2 براي مسيرهاي متفاوت بر بسته شناخته شوند و اين خود به علامت بستگي دارد ما مى<mark>توانيم حد پهناي باند</mark> و رديف بندي طبقاتي را بر اساس اين علائم داشته باشيم.

<mark>nat : جدول nat</mark><br>این جدول باید فقط برای NAT (ترجمه آدرس شبکه ) به بسته ه<br>متفاوت استفاده شود . به عبارت دیگر این جدول برای ترجمه فیلد من<br>بسته و یا فیلد مقصد به کار می رود توجه کنید که همان طور که گفته . www.kandoocn.com **-3 3 : جدول nat** اين جدول بايد فقط براي NAT) ترجمه آدرس شبكه ) به بسته هاي متفاوت استفاده شود . به عبارت ديگر اين جدول براي ترجمه فيلد منبع بسته و يا فيلد مقصد به كار مىرود توجه كنيد كه همان طور كه گفته شد فقط بسته اول در جريان وارد اين زنجيره ميشود بعد از اين مابقي بسته ها

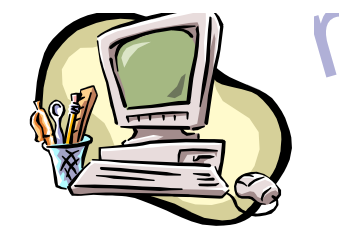

مساحد المساهد المساحد المساحد المساحد المساحد المساحد المساحد المساحد المساحد المساحد المساحد المساحد المساحد<br>به طور خود كار يك اقدام مانن بسته اول دارند . اهداف واقعى كه با اين اه **امدنی DNAT عمدتاً در مواردی استفاده میشود که یک Pاعمومی وج<br>دارد و میخواهیم تا دسترسی را بهFIREWALL و دیگر میزبانها آس<br>کنید (مانند DMZ ) به عبارت دیگر ما آورس مقصد را در بسته تغ<br>میدهیم . آنرا به میزبان برمیگردانیم** سلام های داخلی یا DMZ پنهان میشوند . یک مثال در واقع rewall<br>معلومات در خارج از آدرس DMZ پنهان میشواره IP شبکه داخلی با شم<br>معلومات در خارج از آدرس DD است و باید شماره IP شبکه داخلی با شم<br>Firewall عوض شود با این هدف Firewal به طور خودكار يك اقدام مانن بسته اول دارند . اهداف واقعي كه با اين امور انجام مىشوند عبارتند از : DNAT - SNAT - MASQUERADE هدف DNAT عمدتاً در مواردي استفاده ميشود كه يك IPعمومي وجود دارد و ميخواهيم تا دسترسي را بهFIREWALL و ديگر ميزبانها آسان كنيد (مانند DMZ ( به عبارت ديگر ما آدرس مقصد را در بسته تغيير مىدهيم . آنرا به ميزبان برم يگردانيم SNAT براي تغيير آدرس منبع بسته ها استفاده ميشود . در بيشتر موارد شبكه هاي داخلي يا DMZ پنهان مىشوند . يك مثال در واقع Firewall معلومات در خارج از آدرس IP است و بايد شماره IP شبكه داخلي با شماره Firewall عوض شود با اين هدف Firewall به طور خودكار بسته ها را

SNAT و SNAT-DE مىكند و بنابراين مىتوان اتصالات را از LAN به

استرنت برقرار کرد اثر شبکه شما از LANال.../netmask استفا<br>میکند بسته ها هرگز از اینترنت برنمیگردند زیرا LANاین شبکه ها را<br>صورت خصوصی و یا برای استفاده در LANجداگانه تنظیم کرده است .<br>هدف MASRUERADE مانند SNAT استفاده میشود اينترنت برقرار كرد اثر شبكه شما از netmask/…192/168/ استفاده مىكند بسته ها هرگز از اينترنت برنمىگردند زيرا LAN اين شبكه ها را به

صورت خصوصي و يا براي استفاده در LAN جداگانه تنظيم كرده است . هدف MASRUERADE مانند SNAT استفاده ميشود ولي هدف مربوطه كلي جاي بيشتر در كامپيوتر نياز دارد دليل آن اين است كه هر زبان

www.kandooci كه هدف MASRUERADE با بسته در برخورد است به طور خودكار

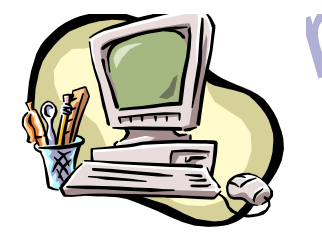

WAT استفاده کنترل میکند آنرا مانند هدفی sp.p.j<br>آدرس IP را برای استفاده کنترل میکند آنرا مانند هدفی SNAT استفا Meyopocn.com با تان اين اتصال SLIP به استمار اين ان براي اتصال pppoe با SLIP به وي بسته ها را كتاب مي كند .<br>۳-۴ : جدول فيلتر :<br>اين جدول براي فيلتر بسته ها استفاده مي شود . ما مي توانيم بسته ها را استفاده مي شود . ما مي تو سامست ساریم و ان سا را مر نوند ته سی نواسیم نیسر نتیم . اینبا ان<br>استان بسته ها عملی است و خواهیم دید که چه چیز در آنها وجود دارد<br>بسته به محتویات ACCEPT و DROP را مشخص میکنیم البته ممّا<br>است فیلتر قبلی صورت گرفته باشند با ا آدرس IP را براي استفاده كنترل مىكند آنرا مانند هدف SNAT استفاده خواهد كرد . اين امر با آدرس واحد IP عملي است . اين هدف كار درست با آدرس IP DHCP Dynamic را كه ISP آنرا براي اتصال ppp ، pppoe يا SLIP به اينترنت ارائه كرده است راه اندازي مىكند . **4- 3 : جدول فيلتر :**  هماهنگ سازيم و آن ها را هر گونه كه مىخواهيم فيلتر كنيم . اينجا اقدام مخالف بسته ها عملي است و خواهيم ديد كه چه چيز در آنها وجود دارد و بسته به محتويات DROP يا ACCEPT را مشخص مىكنيم البته ممكن است فيلتر قبلي صورت گرفته باشند با اين وجود اين جدول محل تعيين فيلتر براي طراحي است . تقريباً تمام اهداف در اين زنجيره استفاده مىشوند

س مورد جدول فيلتر مهارت داريم و مىدانيم كه اين جدول محل درست .<br>فيلتر اصلي السامى العامل العامل العامل العامل<br>ما سام العامل العامل العامل العامل العامل العامل العامل العامل العامل العامل العامل العامل العامل العامل العا فيلتر اصلي است .

www.kandoocn.com

جهت خريد فايل به سايت www.kandoocn.com مراجعه نماييد يا با شماره هاي ٩٣٦٦٠٢٧٤١٠ و ٩٣٠٢٨٨٤٠ 3300 كم اس حاصل نماييد

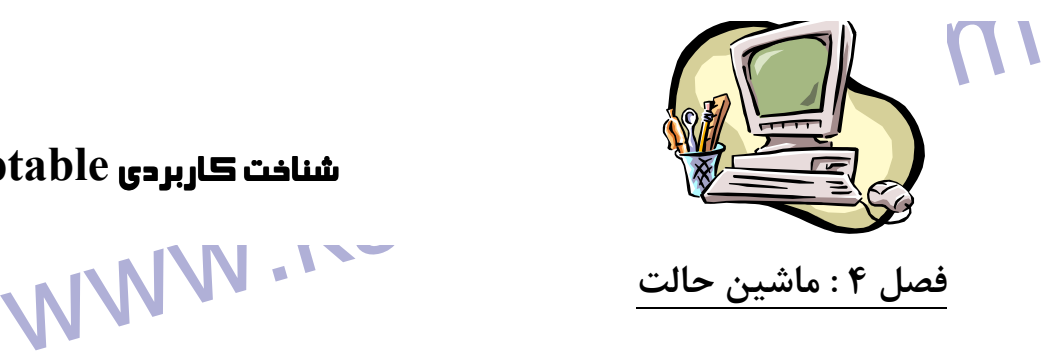

**فصل 4 : ماشين حالت**

### شناخت كاربردي **Iptable**

اين فصل در مورد ماشين حالت و جزئيات آن است . بعد از خواند فعل بايد

**المجانبيد كه چگونه اين ماشين عمل خواهد كرد ما يک مجموعه مثال در موارد الى حواهلى كرد .<br>چگونگى عملكرد آن (رائه خواهلى كرد . همچنين يک مجموعه مثال<br>چگونگى بررسى اين ماشين ارائه شده است ايدها روند كاربردى را توج<br>مىكنند .** بدانيد كه چگونه اين ماشين عمل خواهد كرد ما يك مجموعه مثال در مورد چگونگي عملكرد آن ارائه خواهيم كرد . همچنين يك مجموعه مثال از چگونگي بررسي اين ماشين ارائه شده است اينها روند كاربردي را توجيه مىكنند .

www.kandoocn.com Man صورت مىگيرد Firewall هايى كه اين را ا<br>مىكنند Firewall طالتى نام دارند يک نوع از اين Firewall ايمن تر<br>Firewall غير حالتى است زير لبه ها دركوشتن قوانين سخت تر كه<br>مىكند .  **1-4 : مقدمه :**  ماشين حالت يك بخش خاص در iptable است كه نبايد واقعاً ماشين حالت خوانده شود زيرا واقعاً يك ماشين رديابي اتصال است . با اين وجود بيشتر افراد آنرا با اين نام مىشناسند در تمام اين فصل از اين نام ها به صورت مترادف استفاده شده است . اين نبايد ابهام ايجاد مىكنند .رديابي اتصال در چهارچوب Netfilter صورت مىگيرد Firewall هايي كه اين را اجرا مىكنند Firewall حالتي نام دارند يك نوع از اين Firewall ايمن تر از Firewall غير حالتي است زير لبه ها در نوشتن قوانين سخت تر كمك مىكند .

www.kandoo در iptable بسته ها با اتصالات رديابي شد در 4 حالت ارتباط دارند . آنها INVALIP , RELATED , ESTABLISHED , :از عبارتند

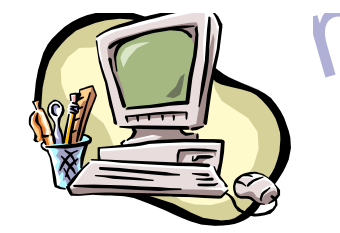

www.kandoocn.com انابراین ردیابی اتصال توسط چهارچوب خاص در kernel به<br>conntrack صورت میگیرد conntrack میتواند به صورت مدول<br>بخش درونی خود kernel باردار شود دریشتر موارد ردیابی اتصال خا<br>نسبت به موتور پیش فرض نیاز است . به این علت قطعات خاص ا اطلاعات خاص از بسته ها ارائه مىکنند به طورى که بتوانند مسير جريان التالي باري براي مى استفاق التالي به استفاق ا<br>داده اى را دنبال کنند اين اطلاعات براى تعيين حالت جهان استفاق به استفاق به استفاق به استفاق به استفاق به استف kernel قبلی احتمال خاموش و روشن کردن فرآیند قطعه زدایی وج<br>داشته است با این وجود iptable و Netfilter معرفی میشود<br>ردیابی اتصال صورت میگیرد این گزینه وقامیشود دلیل آن این است<br>ردیابی اتصال نمیتواند به درستی بدون قطعه زدایی بس www.kandoocn.com NEW . ما مرتبه را به تفصيل بررسي خواهيم كرد . با هماهنگي - STATE مىتوان نشان داد كه چه كسي جلسات جديد را آغاز مىكند . بنابراين رديابي اتصال توسط چهارچوب خاص در kernel به نام conntrack صورت مىگيرد . conntrack مىتواند به صورت مدول يا بخش دروني خود kernel باردار شود در بيشتر موارد رديابي اتصال خاص نسبت به موتور پيش فرض نياز است . به اين علت قطعات خاص از آن وجود دارند كه پروتكل TCP , UDP , ICMP را كنترل مىكنند اين مدل ها اطلاعات خاص از بسته ها ارائه مىكنند به طوري كه بتوانند مسير جريان داده اي را دنبال كنند اين اطلاعات براي تعيين حالت جهان استفاده مىشوند به عنوان مثال جريان UDP با آدرس IP مقصد شناخته ميشود و آدرس IPمنبع و port مقصد و منبع در آن نقش دارد . در kernel قبلي احتمال خاموش و روشن كردن فرآيند قطعه زدايي وجود داشته است با اين وجود چون iptable و Netfilter معرفي مىشوند و رديابي اتصال صورت مىگيرد اين گزينه رها ميشود دليل آن اين است كه رديابي اتصال نمىتواند به درستي بدون قطعه زدايي بسته ها عمل كند و بنابراين قطعه زدايي با Conntrack تركيب مىشوند و اين به طور خودكار

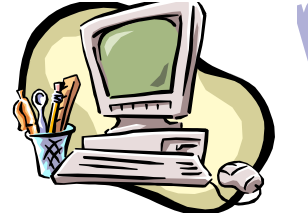

Way 14 سناخت كاربردى table<br>مورت مىگيرد . اين نمىتواند با خاموش كردن اتصال فيرفعال شود<br>صورت مىگيرد . اين نمىتواند با خاموش كردن اتصال فيرفعال شود صورت مىگيرد . اين نمىتواند با خاموش كردن اتصال غيرفعال شود . تصميم زدايي هميشه در صورتي عملي است كه رديابي اتصال فعال شود.

شناخت كاربردي **Iptable**

است و دیابی اتصال در زنجیره PREROUTING کنترل میشود به<br>بسته های داخلی که در انجیره OUT PUT کنترل میشوند . این بد<br>معناست که iptable تمام میابانی کالات را در زنجه<br>FREROUTING نشان میدهد. اگر بسته اولیه را در یک جریال سال کار اگر اگر اولین بسته فعال نشود حالت جدید در زنجا<br>PREROUTING قرار میگیرد بنابراین تمام تغییرات و محاسبات<br>PREROUTING و یا زنجیره out put جدول nat ملورت میگیرد . تمام رديابي اتصال در زنجيره PREROUTING كنترل ميشود به جز بسته هاي داخلي كه در زنجيره PUT OUT كنترل مىشوند . اين بدان معناست كه iptable تمام محاسبات حالات را در زنجيره PREROUTING نشان م يدهد. اگر بسته اوليه را در يك جريان ارسال كنيم حالت در زنجيره PREROUTING - ESTABLISHED تغيير مىكند اگر اولين بسته فعال نشود حالت جديد در زنجيره PREROUTING قرار مىگيرد بنابراين تمام تغييرات و محاسبات در PREROUTING و يا زنجيره put out جدول nat صورت مىگيرد .  **2-4 : ورودي Conntrack :** 

Conntrack و چگونگی خواندن آنرا در ..../proc بررس Conntrack است اگر یا<br>خواهیم کرد . این لیست ورودی جریان در پایگاه Conntrack است اگر یا<br>مدل ip - conntrack فعال شود یک catال:<br>است : اكنون ورودي Conntrack و چگونگي خواندن آنرا در ..../proc بررسي خواهيم كرد . اين ليست ورودي جريان در پايگاه Conntrack است اگر يك مدل conntrack - ip فعال شود يك cat از ....net/proc به شرح زير است :

www.kandoocn.com

**برنامه** 

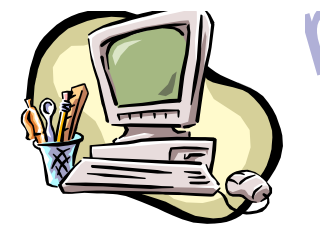

All Marie Conntrack این مثال شمال شناخت تاربردی<br>این مثال شامل تمام اطلاعاتی است که مدل Conntrack نیاز دارد تا بر میزش در کد گذاری اعشاری مطرح است بعد از آن باید دید که چه مدت ا $\bigcap_{\alpha\in\mathbb{N}}$ رقم پیر از این مشخص خواهد شد این رقم پیر است .<br>ورودی زنده است . اکنون حالت واقعی (راورودی منظور است و باید حا<br>فرض بوده است . اکنون حالت واقعی می کنیم استعمال را در سال می استعمال را در این خواهی استعمال را در سال می از از این مقصد از بروسی خواهیم کرد .<br>منبع IP ، آدرس مقصد port این جهت قرار داده ایم سپس آدر<br>این جا کد کلید وار مفروض کرد که برگشت ترافیک را در این **ادرس مقصد و منبع IP** را نشان مىدهند اين امر براى port منبع و مقصد<br>مفروض است اين ارزش ها مرد توجه ما است .<br>ورودى ردياب اتصال مىتواند بر مجموعه متفاوت ارزشها باشد كه همگى در<br>سر عنوان conntrack در فايل ....Inux قرار گرفته ا www.kandooc اين مثال شامل تمام اطلاعاتي است كه مدل Conntrack نياز دارد تا براي نوع اتصال به كار برد ابتدا يك پروتكل به صورت tcp مطرح است . پس يك ارزش در كد گذاري اعشاري مطرح است بعد از آن بايد ديد كه چه مدت اين ورودي زنده است اين رقم در 117 ثانيه مشخص خواهد شد اين رقم پيش فرض بوده است . اكنون حالت واقعي در ورودي منظور است و بايد حالت SENY -SYN در نظر گرفته شود . ارزش دروني اتصال با ارزش مورد استفاده به خارجي iptable تفاوت دارد ارزش SENY -SYN مىگويد كه ما اتصال را در بسته SYN TCP در يك جهت قرار داده ايم سپس آدرس منبع IP ، آدرس مقصد IP ، port منبع و مقصد را بررسي خواهيم كرد . در اين جا كد كليد وار مفروض كرد كه برگشت ترافيك را در اين اتصال نشان مىدهد . مىتوان ديد كه از اين بسته ها چه چيز مفروض است اطلاعات مفروض است اين ارزش ها مرد توجه ما است . ورودي ردياب اتصال مىتواند بر مجموعه متفاوت ارزشها باشد كه همگي در سر عنوان conntrack در فايل ....linux قرار گرفته اند . اين ارزشها به  $\text{ICMP}$  , UDP مورد استفاده بستگي دارد پروتكل  $\text{IP}$  , UDP TCP, پيش فرض متفاوت ارزش مانند LINUX دارد در اين جا هر

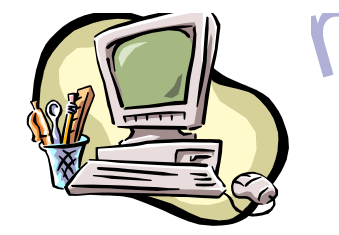

المستانية المستمرة المستمرة المستمرة المستمرة المستمرة المستمرة المستمرة المستمرة المستمرة المستمرة المستمرة ا<br>والمستمرة المستمرة المستمرة المستمرة المستمرة المستمرة المستمرة المستمرة المستمرة المستمرة المستمرة المستمرة ا **المجتمع بسته به چگونگی تغییر حالت ارزش پیش فرض زمان تا موفعی<br>این ارتباط تخریب شود تغییر خواهد کرد .<br>اخیراً یک patch جدید در patch - o- matic بر دسترس است<br>ردیابی پنجره ای tcp نام دارد این patch میتواند تمام متغیرهای Syctl** سی است به ایران است اجرایی است بنابراین این خود کامپایل مجدد است بنابراین این خود کامپایل مجدد است بنابراین این<br>kernel را در زمان تعییر برنامه غیر ضروری میسازد . اینها از طر<br>فراخوانی سیستم موجود در دایرکتوری ...../proc/تع میتو یک اتصال یک ترافیک در دوجهت دارد ورودی conntrack میتو conntrack<br>علامت [UNREPLED] را باک کند و آنرا resetکند ورودی میگوید<br>اتصال شاهد ترافیک در دوجهت سند اسکا و علامت<br>عوض میشود علامت [ASSURED] میگوید که این ارتباط تغیر پروتكل را بررسي خواهيم كرد با اين وجود از آنها در اين فصل زياد استفاده نخواهيم كرد زيرا آنها در خارج از عوامل دروني conntrack نمىباشند همچنين بسته به چگونگي تغيير حالت ارزش پيش فرض زمان تا موفعي كه اين ارتباط تخريب شود تغيير خواهد كرد . اخيراً يك patch جديد در matic -o - patch در دسترس است كه رديابي پنجره اي tcp نام دارد اين patch مىتواند تمام متغيرهاي Syctl را اضافه كند اين بدان معناست كه آنها در زمان حركت تغيير مىكنند اگر چه سيستم هنوز در حالت اجرايي است بنابراين اين خود كامپايل مجدد kernel را در زمان تغيير برنامه غير ضروري مىسازد . اينها از طريق فراخواني سيستم موجود در دايركتوري ..../proc/ تغيير مىكند شما بايد به متغيير ..../proc/ مراجعه كنيد. وقتي يك اتصال يك ترافيك در دوجهت دارد ورودي conntrack مىتواند علامت [UNREPLED [را پاك كند و آنرا resetكند ورودي مىگويد كه اتصال شاهد ترافيك در دوجهت سند است و علامت [ASSURED[ عوض ميشود علامت [ASSURED [مىگويد كه اين ارتباط تضمين

www.kandooc شده است و اگر به ماكزيمم ارتباط برسيم پاك نميشود بنابراين ارتباط به صورت [ASSURED [است و پاك نخواهد شد برخلاف اتصال به صورت

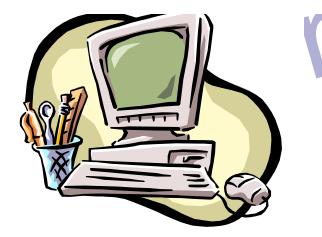

able المستافت المستمر المستمر المستمر المستمر المستمر المستمر المستمر المستمر المستمر المستمر المستمر المستمر<br>[ASSURED] مقدار اتصالات جدول رديابى به متغيير المساب شده در میتوان RAM از RAM میتوان RAM به ۱۶۳۷۶ ورودی دست بافت (با ۱28mb میتوان<br>۸۱۹۲ ورودی دست یافت (۱۵۸۳ به ۱۶۳۷۶ ورودی دست یافت (۱۵۸۳ به ۱۶۳۷۶ ورودی دست این است.<br>می یابیم شما میتوانید تنظیمات را از طریق ... proc/<br>کنند . ا است کل کلی است و این است و این است از است است از است است از است از است از این از این از این از این از این از<br>استند و این امر به نوع پروتکل مورد بعث سستگی دارد . با این وجود<br>خارج از kernel فقط ۴ حالت است که توصیف شد این WALIP , RELATEP , ESTABLISHED , بارتند از ,<br>NEW جدول (یرهریک رانشان میدهد .<br>این حالات میتوانند با state - برای هماهنگی بر اساس روبط استفاده شر<br>این خود ماشین حالت را قوی و کارآمد میسازد ما باید تمام port , با [ASSURED [مقدار اتصالات جدول رديابي به متغيير نصب شده در تابع sysctl -ipدرkernel جديد بستگي دارد مقدار پيش فرض با اين ورودي بسته به مقدار حافظه تغيير خواهد كرد بر mb128 از RAM مىتوان به 8192 ورودي دست يافت در MB 256ازRAM به 16376 ورودي دست مىيابيم شما مىتوانيد تنظيمات را از طريق ..../proc/ بخوانيد و نصب كنند . **3 -4 : حالات بخش كاربر**  همانطور كه ديديد بسته ها مىتوانند حالات متفاوت در kernel داشته باشند و اين امر به نوع پروتكل مورد بحث بستگي دارد . با اين وجود در خارج از kernel فقط 4 حالت است كه توصيف شد اين حالات مىتواند به همه تطابق استفاده شوند كه بر اساس حالت رديابي فعلي معرفي شد. حالات معتبر عبارتند از , ESTABLISHED , RELATEP , INWALIP NEW جدول زير هر يك را نشان مىدهد . اين حالات مىتوانند با state - براي هماهنگي بر اساس روبط استفاده شوند اين خود ماشين حالت را قوي و كارآمد مىسازد ما بايد تمام port را بالاي

www.kandoocn.com 4 lt قرار دهيم تا ترافيك به شبكه داخلي برگردد با اين وجود ماشين حالت

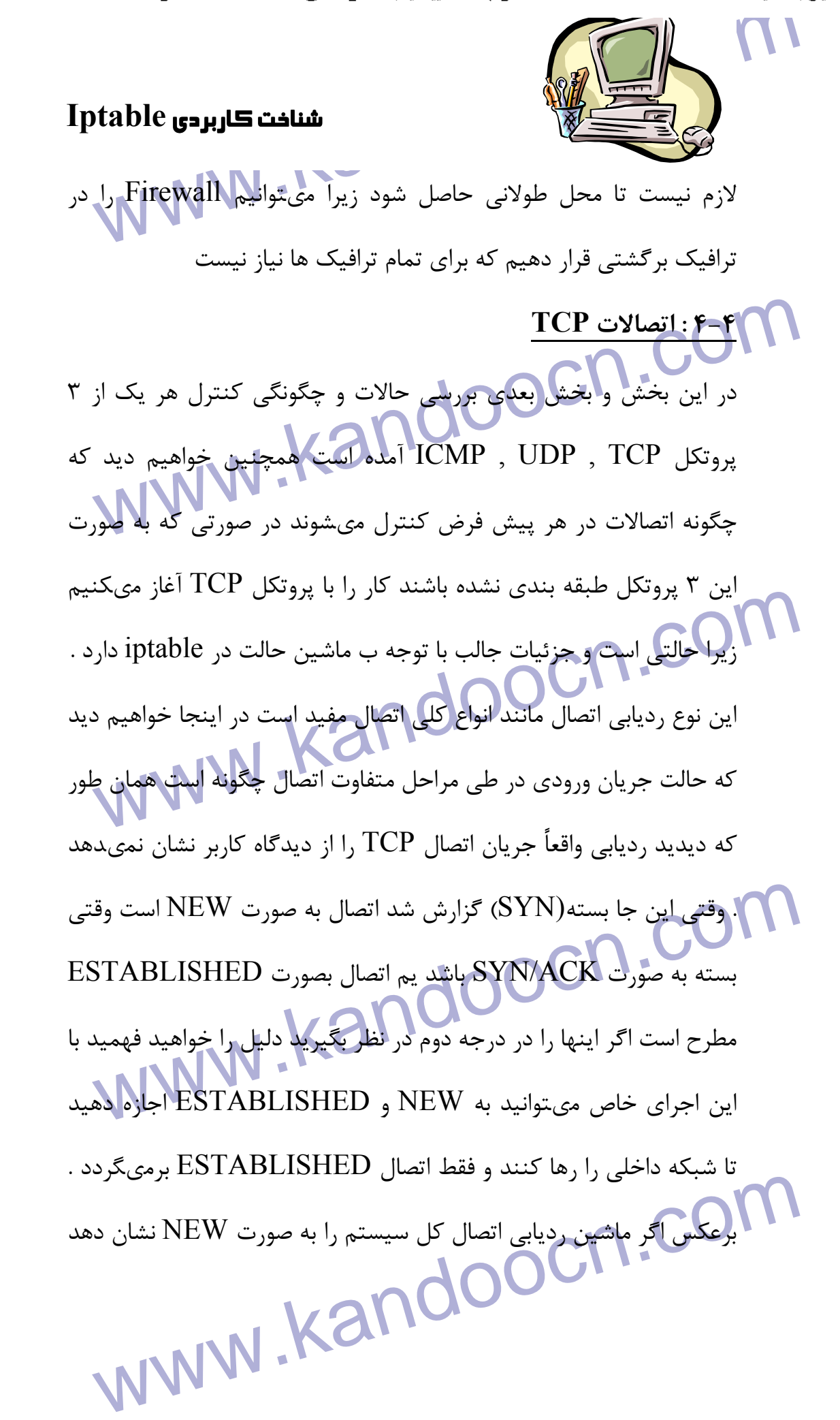

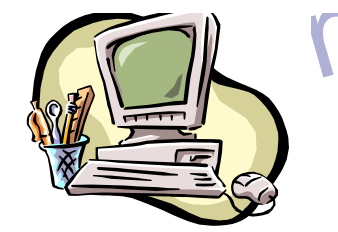

WALLAND المسافت كاربردى table<br>مسافت كاربردى بورا در داخل متوقف كرد و NEW برمىگردد بر<br>نمىتوان اتصال خارجى را در داخل متوقف كرد و NEW برمىگردد بر کافلمرو کاربر به کار میرود آن منابع استاندارد93 RFCV به پروتکل کنت<br>انتقال صفحه ۲۳-۲۲ هستنداین ها را به شرح زیر بررسی خواهیم کرد.<br>همانطور که دیدید این واقعاً از دیدگاه کارب رساده است با این وجود<br>بررسی کلی ساختار از دیدگاه www.kandoocn.com www.kan نمىتوان اتصال خارجي را در داخل متوقف كرد و NEW برمىگردد براي پيچيده كردن موضوع يك سري حالات دروني براي tcp مطرح ميشود و در قلمرو كاربر به كار ميرود آن منابع استاندارد93 RFCV به پروتكل كنترل انتقال صفحه 21- 23 هستند اين ها را به شرح زير بررسي خواهيم كرد. همانطور كه ديديد اين واقعاً از ديدگاه كارب رساده است با اين وجود با بررسي كلي ساختار از ديدگاه KERNEL روند كار مشكل ميشود اكنون يك نمونه خواهد آمد بايد ديد كه چگونه حالات در ..../proc/ تغيير ميكند اولين حالت دريافت اولين بسته SYN در يك اتصال است. **برنامه** همانطور كه از ورودي فوق ميتوان ديد ما يك حالت دقيق داريم كه در آن بسته SYN ارسال شده است ( علامت SENT - SYN تنظيم ميشود) و هيچ جوابي براي آن ارسال نشده است ( نمايش علامت UNREDLLED ) اين حالت دروني بعدي زماين حاصل ميشود كه يك بسته ديگر در ديگر جهت باشد. **برنامه**

www.kandoo اكنون يك ACK/SYN برگشتي و دريافت خواهد شد وقتي اين بسته دريافت شد تغيير حالت روي مىدهد و اين زمان ...REC -SYN

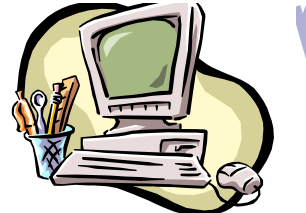

المستانية المستمر المستمر المستمر المستمر المستمر المستمر المستمر المستمر المستمر المستمر المستمر المستمر المس<br>مع تكويد كه SYN اصلى به درستى ارائه شده استدار بهلهم بركشتر م الوقع ردياب اتصال اكنون در دو جهت ترافيک دارد و بنابراين كاربرد داشمن اكنون در دو جهت ترافيک دارد و بنابراين كاربرد داشمن<br>است اين روند اصريح است ولي علامت [UNREPLED] ظاهر ميشمن<br>مرحله نهايي زماني حاصل ميشود كه ACK مهايي ACK نهایی در بخش ۳ مسیری هستیم و اتصال<br>حالت ESTABLISHED میلام است مادامیکه مکانیزم درو<br>IPTABLE آگاه باشد بعد از چند بسته بیشیز انصال دود مىگويد كه SYN اصلي به درستي ارائه شده است و بسته برگشتني ACK/SYN بغير از Firewall به درستي حركت كرده است به علاوه اين ورودي ردياب اتصال اكنون در دو جهت ترافيك دارد و بنابراين كاربرد داشته است اين روند صريح است ولي علامت [UNREPLED [ظاهر ميشود مرحله نهايي زماني حاصل ميشود كه ACK نهايي در بخش 3 مسيري باشد . **برنامه**  در مثال آخر داراي ACK نهايي در بخش 3 مسيري هستيم و اتصال به حالت ESTABLISHED رسيده است ماداميكه مكانيزم دروني IPTABLE آگاه باشد بعد از چند بسته بيشتر اتصال دوباره

[ASSURED [خواهد شد همانطور كه در مقدمه آمده است.

**اوقتی یک اتصال TCP** بسته شد به روش زیر صورت خواهد گرفت و حاا<br>زیر ار داره هم**انطور که میتوان د**ید اتصال هرگز بسته نمیشود تا این<br>آخرین ACK نیز ارسال شود این روند در توصیف چگونگی بسته شدن تح<br>شرایط طبیعی کاربرد ندارد یک اتصا mulian College And California California California California California California California California Cal<br>WWW.kandoocn.com وقتي يك اتصال TCP بسته شد به روش زير صورت خواهد گرفت و حالت زير ار دارد همانطور كه ميتوان ديد اتصال هرگز بسته نميشود تا اين كه آخرين ACK نيز ارسال شود اين روند در توصيف چگونگي بسته شدن تحت شرايط طبيعي كاربرد ندارد يك اتصال مىتواند با ارسال يك RST) reset( بسته شود و اين در صورتي است كه انكار شده باشد در اين حالت يك اتصال بعد از زمان از پيش معلوم بسته خواهد شد .

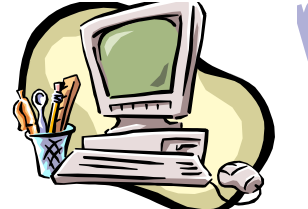

AME NAIT بسته شد وارد حالت TRIME NAIT وقتى اتصال TCP بسته شد وارد حالت TME NAIT می که از نظم خارج شده اند بتوانند در حالت تنظیم قرار گیرند حتی ؛<br>از این که اتصال استه شکه این یک نوع زمان با من است به طوری که بر<br>مسیر دیگر حفظ شود و یا به پایانه اتصال برسک .<br>اگر اتصال توسط بسته RST به صورتreset درآید حا مرکز ستان استان استان از در روز سال در سال استان استان استان استان استان استان استان استان استان استان استان ا<br>مستقيماً نقض مىكنند يكل حالت ديكل استان استقيماً نقض مىكنند يكل حالت ديده مىشوند واين جا ليسا<br>كامل حالات ممكن وقتي اتصال TCP بسته شد وارد حالت NAIT TIME ميشود كه در پيش فرض 2 دقيقه است اين خود به گونه اي استفاده ميشود كه تمام بسته هايي كه از نظم خارج شده اند بتوانند در حالت تنظيم قرار گيرند حتي بعد از اين كه اتصال بسته شد اين يك نوع زمان با من است به طوري كه براي مسير ديگر حفظ شود و يا به پايانه اتصال برسد . اگر اتصال توسط بسته RST به صورتreset درآيد حالت به close تبديل دستور اين بدان معنا است كه اتصال در هر پيش فرض 10 ثانيه قبل از بسته شدن فعال شود . بسته هاي RSTدر هر مفهوم تاييد مىشوند و اتصال را مستقيماً نقض مىكنند يك حالت ديگر نيز وجود دارد در اين جا ليست كامل حالات ممكن كه در جريان TCP ديده مىشوند و ارزش زماني آنها آمده است

میکنند و از طریق سهستی فایل proc عوض خواهند شد به متا $\sim$  میکنند و از طریق سهستی فایل proc عوض خواهند شد به متا<br>میکنند و از طریق سهستی فایل<br>مقادیر پیش فرض باید عملاً تثبیت شوند این مقادیر در jiffites اين ارزش ها به صورت مطلق مشخص نمىشوند آنها با تجديد kernelتغيير مىكنند و از طريق سيستم فايل proc عوض خواهند شد به متغير .../ $\text{proc}/\dots$  تبديل مىشوند .

مقادير پيش فرض بايد عملاً تثبيت شوند اين مقادير در jiffites قرار

www.kandoocn.com گيـــرنـــد (١١١٠٠ بخش از ثانيه ) و بنابراين ٣٠٠٠ به معناي ٣٠ ثانيه است

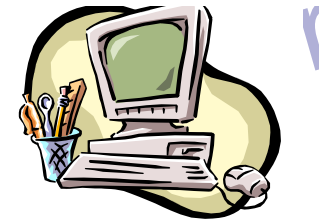

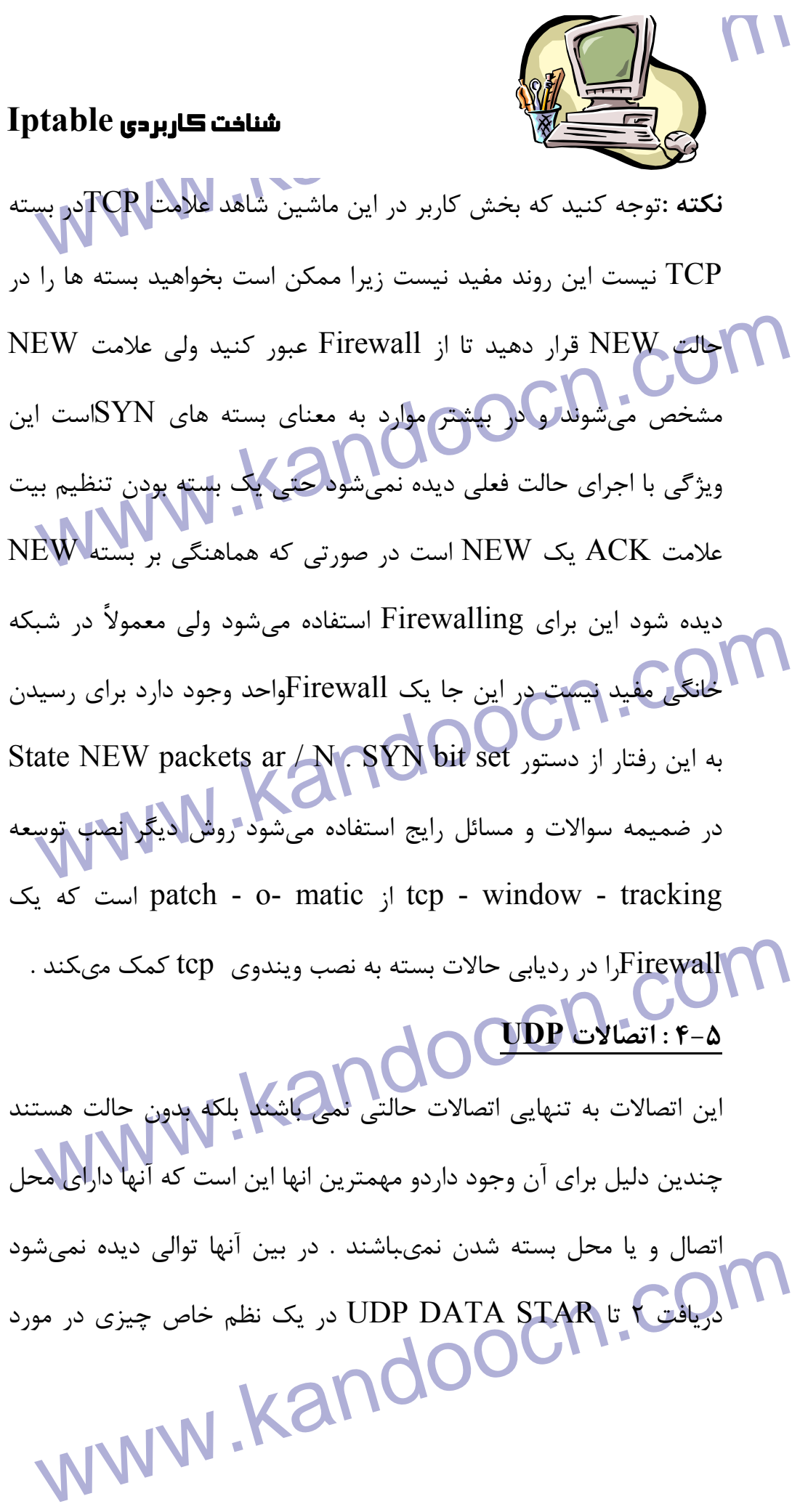

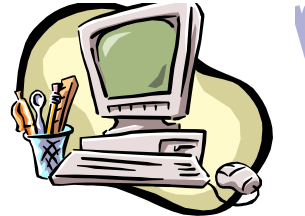

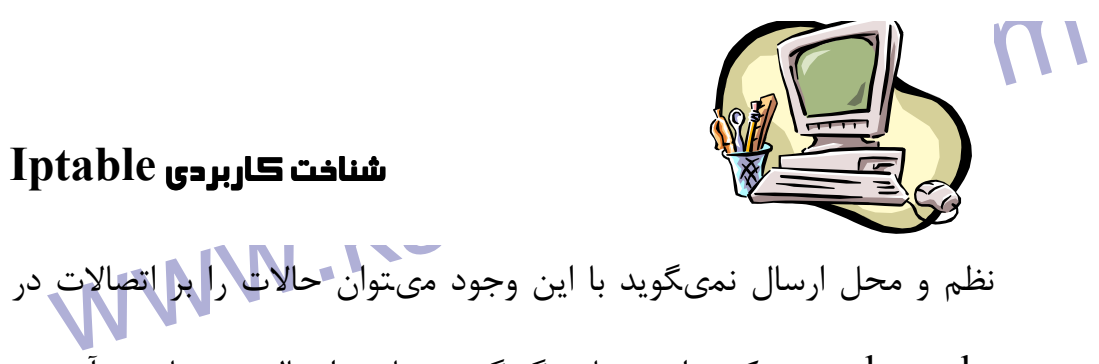

kernel نصب كرد اين جا چگونگي رديابي اتصال و نمايش آن در

Conntrack آمده است.<br>همانطور که میکوان دیه اتصال دقیقاً مانند اتصال TCP رشد میکند<br>دیدگاه کاربر این روند عملی است از نظر درونی اطلاعات conntrack کا<br>متفاوت هستند ولی جزئیات یکی است اول ورودی را بعد از ارسال اولا conntrack آمده است . همانطور كه مىتوان ديد اتصال دقيقاً مانند اتصال TCP رشد مىكند از ديدگاه كاربر اين روند عملي است از نظر دروني اطلاعات conntrack كلي متفاوت هستند ولي جزئيات يكي است اول ورودي را بعد از ارسال اولين

بسته UDP بررسي خواهيم كرد :

کر ایران کا بین استان کرده است استان کرده است ایران کرده است ایران کرده است ایران کرده است ایران کرده است استا<br>از این حالت سرویس دهنده یکی بانچ به لولین بسته ارسال کرده است<br>اتصال اکنون به صورت ESTABLISHED است ایران کالت و علامت [UNREPLED] اکنون دیده نمبشودبه علاوه زمان پیش فرض<br>۱۸۰ ثانیه رسیده است وقی در این مثال به ۱۷۰ ثانیه در زمان ۱۰ ثانیه<br>رسیده است و ۱۶۰ ثانیه خواهد شد یک نکته در این جا نادیده گرفته ش<br>است و مىتواند به بیت اشاره کند و [A www.kandoocn.com برنامه از اين حالت سرويس دهنده يك پاسخ به اولين بسته ارسال كرده است و اتصال اكنون به صورت ESTABLISHED است اين حالت و در رديابي اتصال ديده نميشود همانطور كه مىتوان ديد اختلاف اصلي آن است كه علامت [UNREPLED [اكنون ديده نمبشودبه علاوه زمان پيش فرض به 180 ثانيه رسيده است ولي در اين مثال به 170 ثانيه در زمان 10 ثانيه اي رسيده است و 160 ثانيه خواهد شد يك نكته در اين جا ناديده گرفته شده است و مىتواند به بيت اشاره كند و [ASSURED [است براي اين علامت و تنظيم آن بر اتصال رديابي شد بايد يك مقدار ترافيك بر آن اتصال وجود داشته باشد .

جهت خرید فایل به سایت www.kandoocn.com مراجعه نمایید یا با شماره های ۹۳۶۶۰۲۷۴۱۷ 3 و ۹۳۰۳۵۲۲۸۸۶ 5 تماس حاصل نمایید

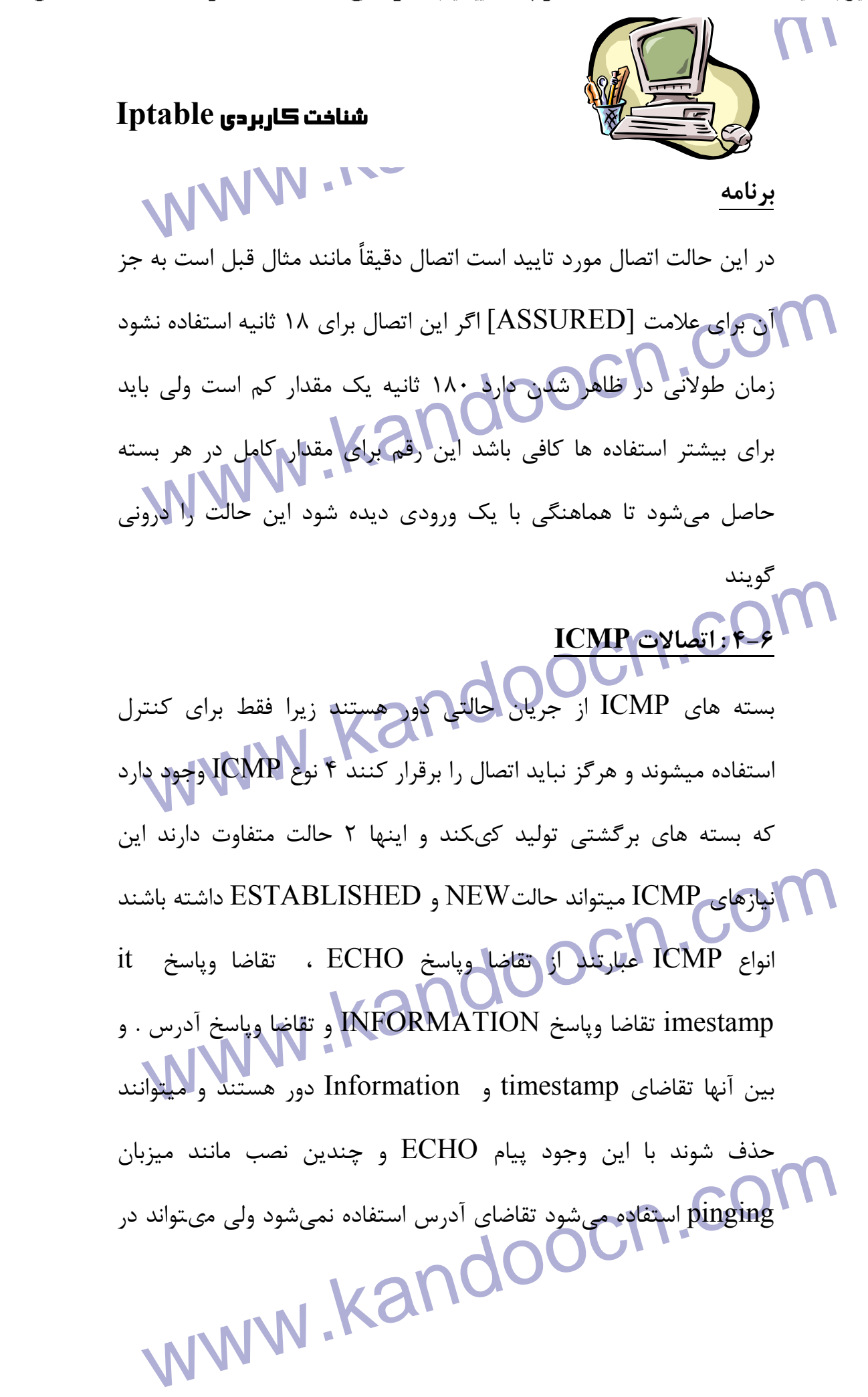

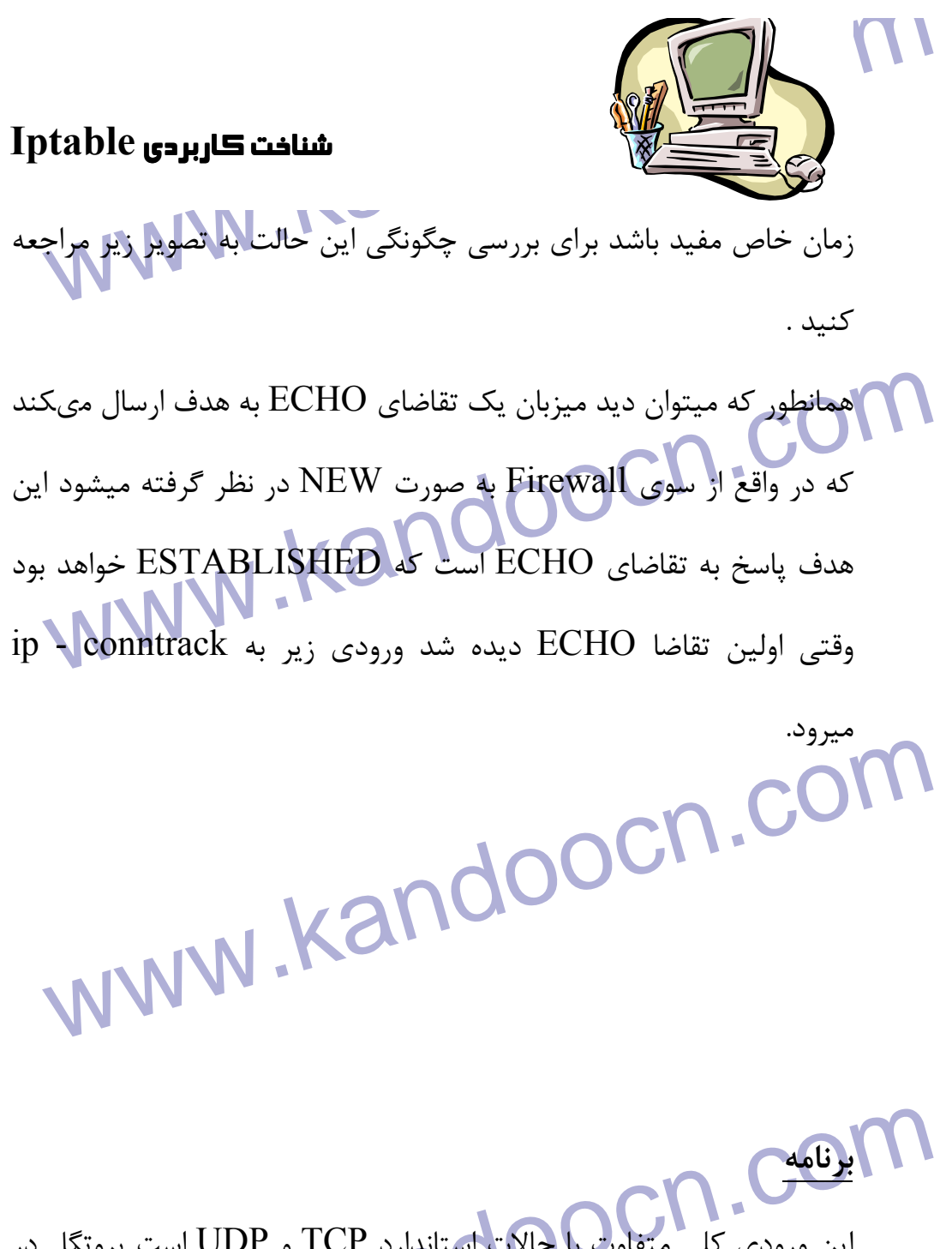

المناهيمي .<br>اين ورودي كلي متفاوت الحالات استاندارد TCP و UDP است پروتگل<br>اين جا ظاهر مي شود و آدرس مقصد و منبع مشخص ميگردد اين مسائل به<br>اين جا ظاهر مي شود و آدرس مقصد و منبع مشخص ميگردد اين مسائل به www.kandoocn.com آنها خاص هستند و فيلد type داراي نوع ICMP است و code داراي كد اين ورودي كلي متفاوت با حالات استاندارد TCP و UDP است پروتگل در اين جا ظاهر ميشود و آدرس مقصد و منبع مشخص ميگردد اين مسائل بعداً ظاهر خواهند شد ما داراي 3 فيلد جديد به نام type , code , id هستيم

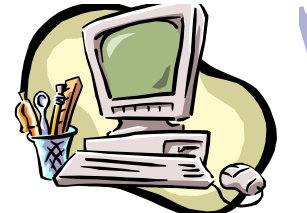

AMP TYPE است اینها در ضمیمه ICMP TYPE آمده الله وفیلله نهایی<br>ICMP است اینها در ضمیمه ICMP TYPE آمده الله وفیلله نهایی ICMP است اينها در ضميمه TYPE ICMP آمده اند وفيلد نهايي id داراي ID ICMP است هر بسته ICMP داراي id است و در اين جا پيام

شناخت كاربردي **Iptable**

ICMP دریافت میشود و یک id در پیام جدید ICMP قرار میگیرد<br>طوری که فرستنده جواب و انتقاضای ICMP ارتبا<br>برقرار کند .<br>فیلد بعدی به صورت [UNREDLTIED] است که قبلاً دیده نشده ( ICMP دريافت ميشود و يك id در پيام جديد ICMP قرار مىگيرد به طوري كه فرستنده جواب را بشناسند و بتواند با تقاضاي ICMP ارتباط

برقرار كند .

فيلد بعدي به صورت [UNREDLTIED [است كه قبلاً ديده نشده در اين

می کیو؟ توقعات جواب برای بسته ICMP دیده شده است و این خطره توقعات جواب برای بسته ICMP دیده شده است و این خطره<br>وارونگی آدرس IP منبع و مقصله است انفها مانند کد و نوع به مقادیر صح<br>بسته برگشتی تبدیل میشوند بنابراین هر تقاضای جا علامت مىگويد كه رديابي اتصالچگونه است ترافيك در يك جهت صورت مىگيرد توقعات جواب براي بسته ICMP ديده شده است و اين خود وارونگي آدرس IP منبع و مقصد است اينها مانند كد و نوع به مقادير صحيح بسته برگشتي تبديل مىشوند بنابراين هر تقاضاي ECHO به جواب ECHO تبديل ميشودID ICMP از بسته تقاضا حفظ ميشود .

MP است با این وجود بعد از جواب MP؟<br>قطعاً هیچ ترافیک قانوی در یک اتصال وجود ندارد به این علت ورود<br>ردیابی اتصال در زمانکد است پاسخ از ساختار Netfilter تخریب میشود<br>در هر یک از این موارد تقاضا NEW است اگراچکا پا بسته جواب ESTABLISHED است با اين وجود بعد از جواب ICMP قطعاً هيچ ترافيك قانوني در يك اتصال وجود ندارد به اين علت ورودي رديابي اتصال در زمانكد است پاسخ از ساختار Netfilter تخريب ميشود .

در هر يک از اين موارد تقاضا NEW است اگر چهار پاسخ

www.kandoocn.com ESTABLISHED است اكنون آنها را بررسي خواهيم كرد وقتي

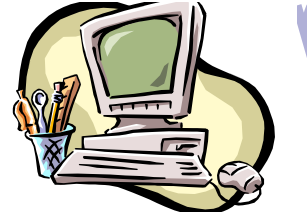

All المسلمة التي يسته المسلم المسلمان المسلمان المسلمان المسلمان المسلمان المسلمان المسلمان المسلمان المسلمان<br>Firewall يك بسته تقاضا دارد يك NEW فرض المحدود وقتي ميزه Firewall يك بسته تقاضا دارد يك NEW فرض ميشود وقتي ميزبان بسته پاسخ را به تقاضا ارسال ميكند ESTABLISHED است .

شناخت كاربردي **Iptable**

تقاضای ICMP دارای زمان پیش فرض ۳۰ ثانیه است که میتواند در ورود<br>PROC/... کاPROC<br>میتواند در بسته های را در حالت انتقال قرار همی بخش دیگر ICMP نش<br>میدهد که این حالت برای توصیف و نوع اتصال udp و tcp ولیا دی سال است المسال المسلم ديده ميشوند يک مثال ساده ميز:<br>RELATED و يا غير قابل دستري المسلم ديده ميشوند يک مثال ساده ميز:<br>به ميزبان برگردند. و اين در حالتي است که يک اتصال ناموفق پا ميزبان دي WW.kandoocn.com باسته دهد در اين حالت پاسخ ICMP بسته<br>RELATED بست الاست تصوير زير چگونگى آنرا نشان ميدهد در مثال فوق يک<br>بسته syn به آدرس خاص ارسال ميشود اين كهک اتصال NEW است<br>با اين وجود شبکه بسته بايد قابل دسترسى شود و بن تقاضاي ICMP داراي زمان پيش فرض 30 ثانيه است كه ميتواند در ورودي .../PROC تغيير كند اين بطور كل يك مقدار دست زماني است زيرا ميتواند در بسته هاي را در حالت انتقال قرار دهي بخش ديگرICMP نشان ميدهد كه اين حالت براي توصيف و نوع اتصال udp و tcp و يا ديگر اتصالات براي ميزبان استفاده ميشود به اين دليل پاسخ هاي ICMP به صورت RELATED در اتصال اصلي ديده ميشوند يك مثال ساده ميزبان ICMP و يا غير قابل دسترس بودن شبكه ICMP است اينها بايد هميشه به ميزبان برگردند. و اين در حالتي است كه يك اتصال ناموفق با ميزبان ديگر برقرار شود ولي شبكه يا ميزبان ميتواند پايين باشد و بنابراين آخرين ردياب به محل برسد و يا پيام ICMP پاسخ دهد در اين حالت پاسخ ICMP بسته RELATED است تصوير زير چگونگي آنرا نشان ميدهد در مثال فوق يك بسته syn به آدرس خاص ارسال ميشود اين يك اتصال NEW است خطاي RELATED نشان مي دهد و بنابراين پاسخ ICMP به درستي به

www.kandoocn.com

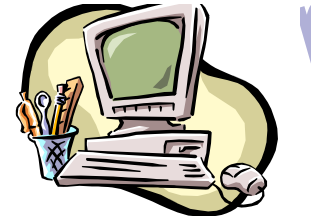

منسوخ شود .

المستافت كاربردى table<br>سرويس گيرنده ارسال ميشود . در ضمن Firewall ورودى رديابى اتصال<br>سرويس گيرنده ارسال ميشود . در ضمن Firewall ورودى رديابى اتصال سرويس گيرنده ارسال ميشود . در ضمن Firewall ورودي رديابي اتصال را تخريب كرده است زيرا ميداند كه اين يك پيام خطا بوده است .

شناخت كاربردي **Iptable**

می رفتار فوق در مورد اتصالات UDP دیده شده است در صورتیکه در سسئله کاربرد داشته باشد تیمام ICMP ارسال شد در پاسخ به اتصالا<br>مسئله کاربرد داشته باشد تیمام ICMP ارسال شد در پاسخ به اتصالا<br>UDPبه صورت RELATED است تعلول زیر را د همين رفتار فوق در مورد اتصالات UDP ديده شده است در صورتيكه در هر مسئله كاربرد داشته باشد تمام پيام ICMP ارسال شد در پاسخ به اتصالات UDPبه صورت RELATED است تصوير زير را در نظر بگيريد. اين بار يك بسته UDP به ميزبان ارسال ميشود اين اتصالات UDP را NEW مي خوانند با اين وجود شبكه با ردياب و Firewall از نظر اجرايي

ICMP Network prohibited يک Firewall با الاسلام میشود بنابراین Firewall با اسلام میشود.<br>در برگشت دریافت میکنند Firewall میداند که این پیام خطای CMPا<br>اتصال UDP ارتباط دارد و آنرا به صورت بسته RELATED به سرویا سيكند و سرويس گيرنده پيام ICMP را دريافت ميكند و بايد CMP ميكند و بايد<br>منسوخ شود CMP را دريافت ميكند و بايد<br>WWW . Kandoo ممنوع ميشود بنابراين Firewall يك ICMP Network prohibited را در برگشت دريافت ميكنند Firewall ميداند كه اين پيام خطاي ICMP ا ب اتصال UDP ارتباط دارد و آنرا به صورت بسته RELATED به سرويس گيرنده ارسال ميكند در اين حالت Firewall ورودي رديابي اتصال را

www.kandoocn.com **7 -4 : اتصالات پيش فرض** 

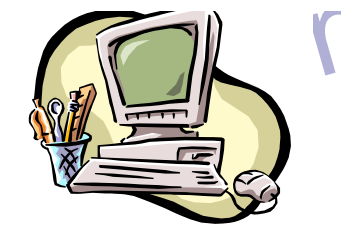

www.kable المستمر المستمر المستمر المستمر المستمر المستمر المستمر المستمر المستمر المستمر المستمر المستمر المس<br>در موارد خاص ماشين conntrack نمى داند كه عبول بروتكل خاص میکند در این موارد باید به رفتار پیش فرض روی آورد این رفا $\bf{EGP\_MUX, NETBIT}$  استفاده میشود و مانند ردیابی اتما $\bf{SEV}$  استفاده میشود و مانند ردیابی اتمان<br>WEW است اولین بسته NEW است و ترافیک پاسخ<br>است وقتی رفتار پیش فرض استفاده می در این در این در از این معداد با استفاده به تلاش ترافیک به تلاش ترافیک به تلاش ترافیک به تلاش ترافیک به تلا<br>ارسال برلینک که از ردیابی اتصال پیش فرض استفاده می کند این روند نا<br>به تغییر دارد . اگر ترافیک از طریق ماهواره در موارد خاص ماشين conntrack نمىداند كه عبور پروتكل خاص را كنترل كند اين در صورتي است كه ماشين نداند كه پروتكل چگونه است و چگونه كار ميكند در اين موارد بايد به رفتار پيش فرض روي آورد اين رفتار بر NETBIT , MUX , EGP استفاده ميشود و مانند رديابي اتصال UDP است اولين بسته NEW است و ترافيك پاسخ ESTABLISHED است وقتي رفتار پيش فرض استفاده شد تمام اين بسته ها يك ارزش زماني پيش فرض دارد اين ارزش از طريق متغيير ..../proc/ تنظيم ميشود مقدار پيش فرض در اين جا 600 ثانيه يا 10 دقيقه است .بسته به تلاش ترافيك در ارسال برلينك كه از رديابي اتصال پيش فرض استفاده مي كند اين روند نياز به تغيير دارد . اگر ترافيك از طريق ماهواره كنترل شود زمان طولاني نياز است .

**۱۳۹۸) : پروتکل پیچیده و ردیابی اتصال**<br>پروتکل های خاص پیچیده ترهستند . این روند در مورد ردیابی اتصال به<br>معنا است که این پروتکل ها میتوانند سخت تر ردیابی شوند . نمونه های<br>آنها TRC ، JJCB و FIP است . هر یک از انها دارای اطل www.kandoocn.com **8 -4 : پروتكل پيچيده و رديابي اتصال**  پروتكل هاي خاص پيچيده تر هستند . اين روند در مورد رديابي اتصال به آن معنا است كه اين پروتكل ها ميتوانند سخت تر رديابي شوند . نمونه هاي از آنها JJCB ، TRC و FIP است . هر يك از انها داراي اطلاعاتي درباره داده اي واقعي بسته است و بنابراين به helper نياز دارد تا درست عمل كند .

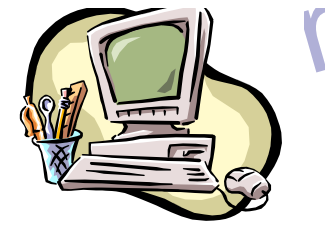

WAN اکتون پروتکل FIP را به عنوان مثال بررسی کنیم. پروتکل FIP ابتدا ،<br>اکنون پروتکل FIP را به عنوان مثال بررسی کنیم. پروتکل FIP ابتدا ، می از می شود تا مابقی داده مربوط به دسا<br>خاص را حمل کند این تصالات می توانند به دو روش فعال وغیر فعال باشد<br>وقتی اتصال فعال باشد سرویس گیرنده PIP یکم port<br>ارسال میکند و آدرس PIcر ارتباط است . بعد از آن سرویس گیرنده<br>ارسال می استام از ارسال کند .<br>FTP-DATA و داده ها را ارسال کند .<br>مسئله آن است که Firewall هروه این اتصالات چیزی نمیداند زیرا آ م اخلاص به بخش ردیابی اتصال است که از طریق داده ها در اتصال کنترل بر<br>نحو و اطلاعات خاص اسکن شود.وقتی اطلاعات درست باشند به صور<br>RELATED بیان می شوند و سرویس دهنده میتواند اتصال را ردیابی کا<br>و این با ورود RELATED عملی است . www.kandoocn.com اكنون پروتكلFIP را به عنوان مثال بررسي كنيم. پروتكلFIP ابتدا يك اتصال را به نام جلسه كنترل FIP باز مي كند . وقتي دستور از طريق اين جلسه صادر شد ديگر port ما باز مي شود تا مابقي داده مربوط به دستور خاص را حمل كند اين اتصالات مي توانند به دو روش فعال وغير فعال باشند . وقتي اتصال فعال باشد سرويس گيرنده FIP يك port به سرويس دهنده ارسال ميكند و آدرس IPدر ارتباط است . بعد از آن سرويس گيرنده FIP بايد port را باز كند و سرويس دهنده از 20 port به آن وصل شود 0 ( به نام DATA-FTP ( و داده ها را ارسال كند . مسئله آن است كه Firewall در مورد اين اتصالات چيزي نميداند زيرا آنها درباره داده اي پروتكل قرار گرفته اند . به اين علت Firewall نمي تواند اتصال سرويس دهنده را برقرار كند . حل اين مسئله اضافه كردن helper خاص به بخش رديابي اتصال است كه از طريق داده ها در اتصال كنترل براي نحو و اطلاعات خاص اسكن شود.وقتي اطلاعات درست باشند به صورت RELATED بيان مي شوند و سرويس دهنده ميتواند اتصال را رديابي كند و اين با ورود RELATED عملي است . تصوير زير حالات را زمان اتصال در سرويس گيرنده نشان مي دهد .  ${\rm FIP}$ 

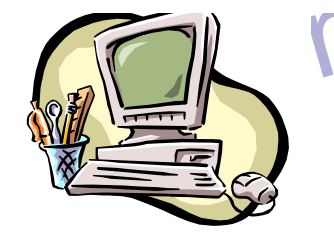

ستاخت کاربردی table<br>FIP غیر فعال به روش مخالفت عمل میکند . سرویس کپرېده FIP<br>FIP غیر فعال به روش مخالفت عمل میکند . سرویس کپرېده IP جواب می دهند .سرویس گیرنده با دریافت این داده ها یا ptt<br>خاص در "ارتباط است و ان port 20<br>ETPDATA.rd). اگر یک سرویس اهنده FIP پشت Firewall دار<br>باید این سیستم را در حالت iptable استاندارد قرار دهید و سپسل ات سام المرد المرد المرد المرد المرد المرد المرد المرد المرد المرد المرد المرد المرد المرد المرد المرد المرد الم<br>FTP برسید می توانید port برنگار است و اگر المرد المرد است .<br>passive FTP آمده است . FTP و IRC دارای helper برای نوشتن آن است . اگر نمیتوانند آنها<br>برای kernel بیابید باید به درخت دارای patch -o -matic در iptable کا<br>مراجعه کنید . این درخت دارای helper بیشتر است مانند n talk و پروت<br>It . 323 . کا اگر آنها در www.kandoo FIP غير فعال به روش مخالفت عمل ميكند . سرويس گيرنده FIP به سرويس دهنده ميگويد كه ميخواهد داده هاي خاصي داشته باشد كه با آدرس IP جواب مي دهند .سرويس گيرنده با دريافت اين داده ها يا port خاص در ارتباط است و از 20 port مىتواند داده ها را ارسال كند (rd.ETPDATA (. اگر يك سرويس دهنده FIP پشت Firewall داريد بايد اين سيستم را در حالت iptable استاندارد قرار دهيد و سپس اتصال اينترنتي را به سرويس دهنده FTP برقرار كند . همين امر در صورتي كه چند كار برداريد صادق است و اگر بخواهيد به سرويس دهنده HTIP و FTP برسيد مي توانيد port ديگر را غير فعال كنيد تصوير زير در مورد FTP passive آمده است . تعدادي helper conntrack در خود kernel در دسترس است پروتكل FTP و IRC داراي helper براي نوشتن آن است . اگر نميتوانند آنها را براي kernel بيابيد بايد به درخت matic- o- patch در iptable كاربر مراجعه كنيد . اين درخت داراي helperبيشتر است مانند talk n و پروتكل 323 . lt اگر آنها در درخت در دسترس نباشند يك سري گزينه داريد. شما ميتوانيد به منبع cvs در iptables مراجعه كنيد و يا اينكه با ليت پست dnel - Netfilter تماس بگيريد . در غير اينصورت طرح افزايشي وجود

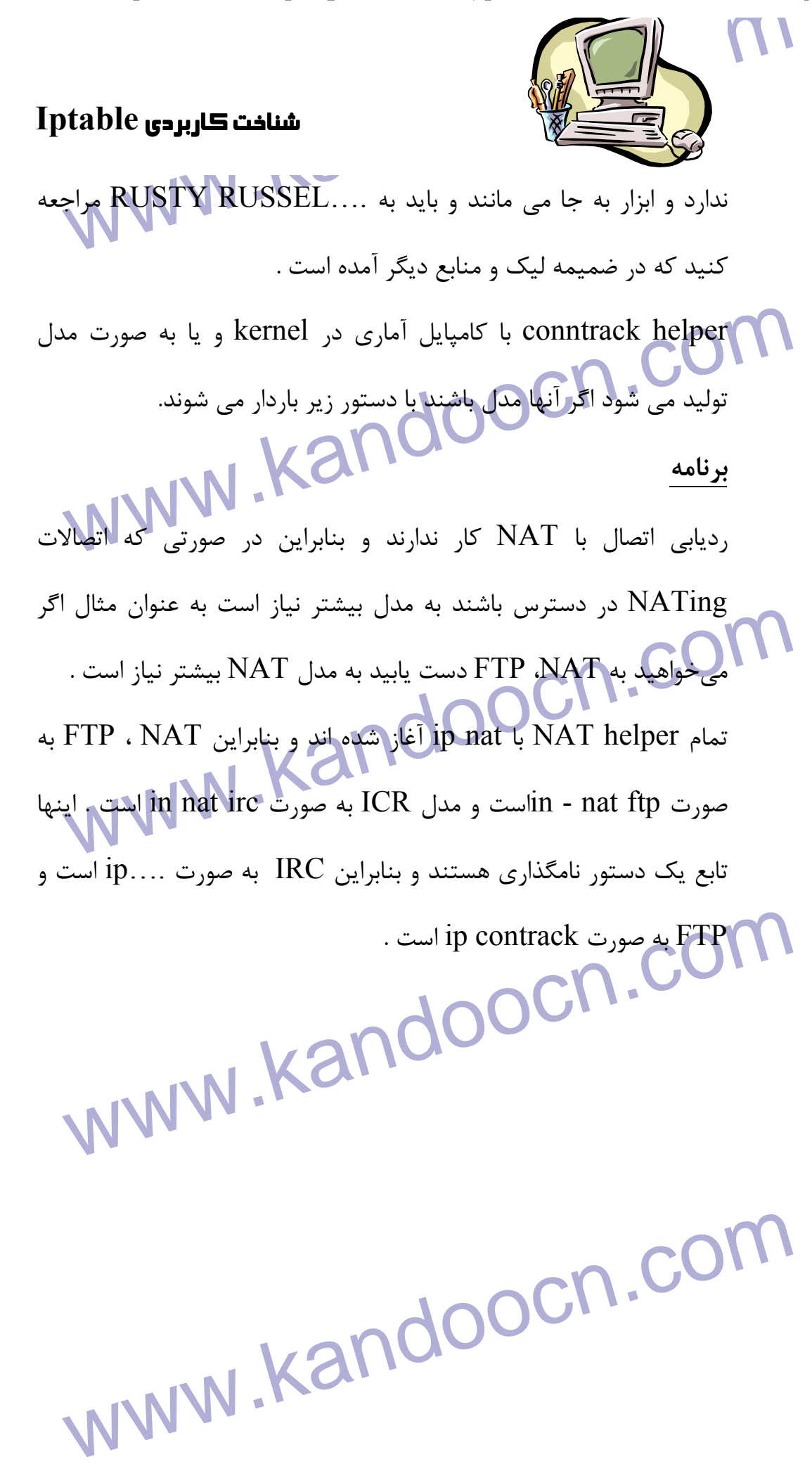